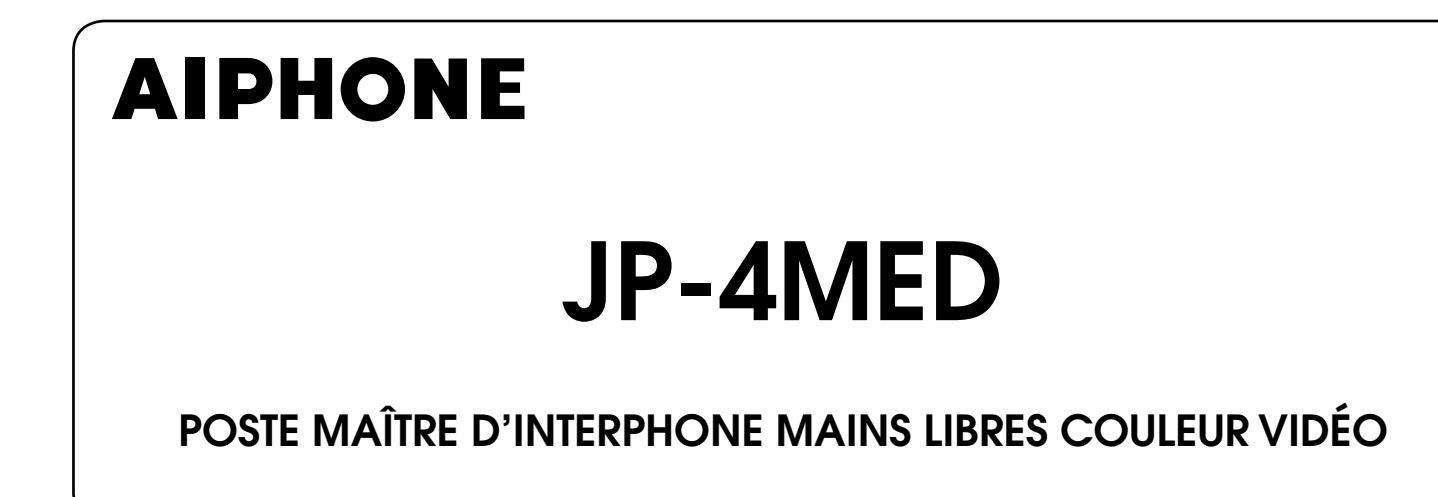

# MANUEL D'UTILISATION

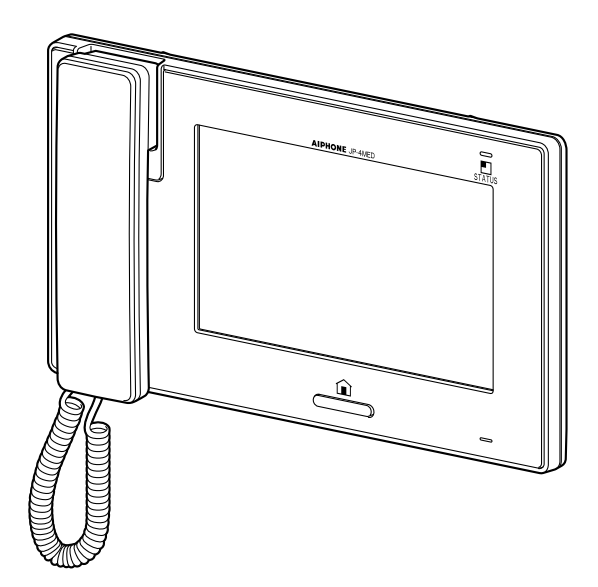

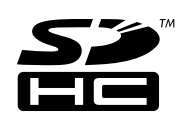

Nous vous remercions d'avoir sélectionné Aiphone pour vos besoins en matière de communication et de sécurité. Veuillez lire attentivement ce manuel avant d'utiliser ce système.

\* Assurez-vous de lire attentivement ce manuel pour une utilisation correcte et sécurisée du système, et conservez-le dans un endroit sûr afin de pouvoir vous y référer ultérieurement.

Veuillez noter que les images et les illustrations présentes dans ce manuel peuvent ne pas correspondre tout à fait au produit lui-même.

# **TABLE DES MATIÈRES**

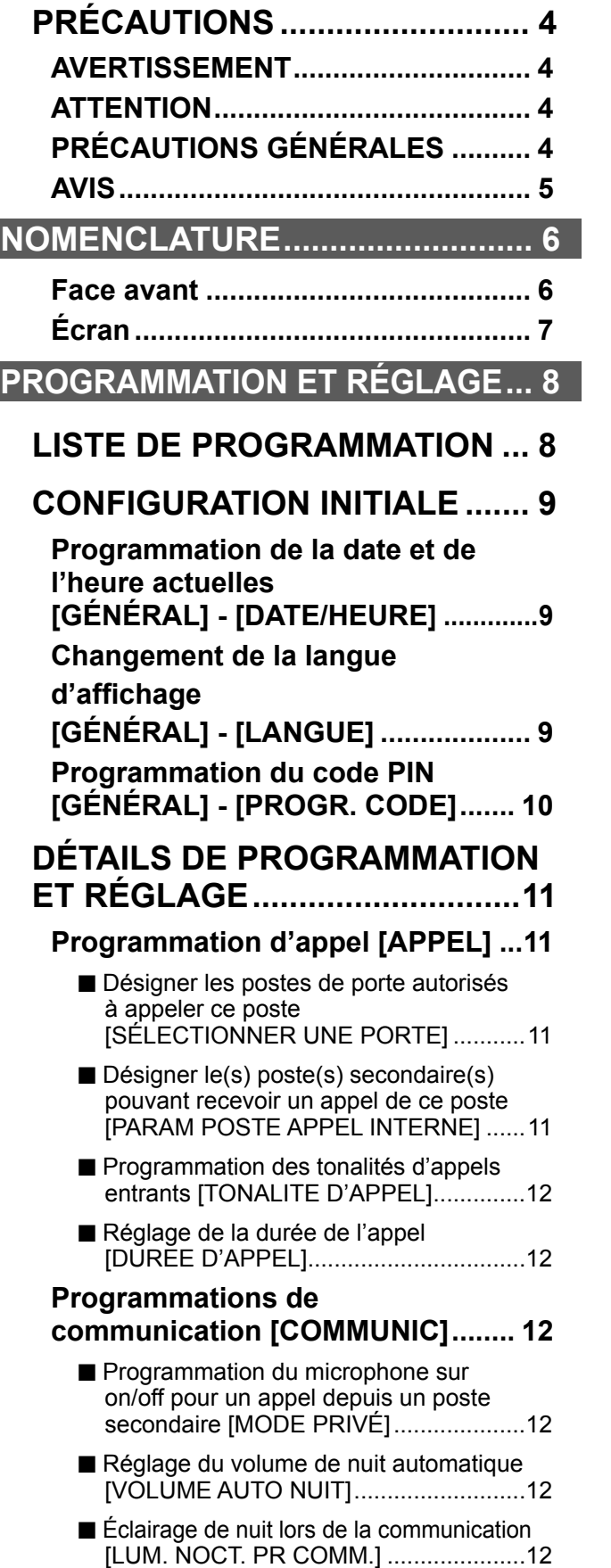

#### **Programmations du moniteur [MONITEUR] .................................... 13** ■ Programmations pour la surveillance intérieure [MONITEUR INTERNE] .........13 ■ Éclairage de nuit lors de la surveillance de postes de porte [LUM. NOCT. PR SURV.] .......................13 ■ Programmation de la durée de temporisation de la surveillance d'entrée [TEMPS SURV. PLATINE] .......13 ■ Programmation de la durée de temporisation de la surveillance intérieure [TEMPS SURV. PIÈCE] .........13 **Activation/Désactivation des sons de fonctionnement [GÉNÉRAL] - [PROGRAM. SON] - [BIP FONCTION.] ............................. 13 Activation/Désactivation de la synthèse vocale sur un poste de porte [GÉNÉRAL] - [PROGRAM. SON] - [SYNTHÈSE VOCALE (JP-DVF-L SEULEMENT)] ................................. 13 Activation/Désactivation de la gâche électrique [GÉNÉRAL] - [VER. PORTE] ........... 14 Programmations de sécurité [GÉNÉRAL] - [RÉG SEC/UTIL] - [PROGRAM. SÉCURITÉ.] ................ 14** ■ Programmation du TIMER DEPART et du TIMER ARRIVE .............................14 ■ Programmation du CODE PIN.................14 **Programmations pour alarme/ appareil externes [GÉNÉRAL] - [RÉG SEC/UTIL] - [PROGRAM. UTILITAIRE] ..................................... 15** ■ Activation/Désactivation de l'ALARME PORTE ...................................................15 ■ Programmation de la durée de temporisation de la sonnerie de l'alarme [TEMPS ALARME]....................15 **Formatage d'une carte SD (ou SDHC) [GÉNÉRAL] - [CARTE SD] .............. 15 Nommer le poste maître et les postes secondaires**

**[GÉNÉRAL] - [NOM POSTE] ........... 16**

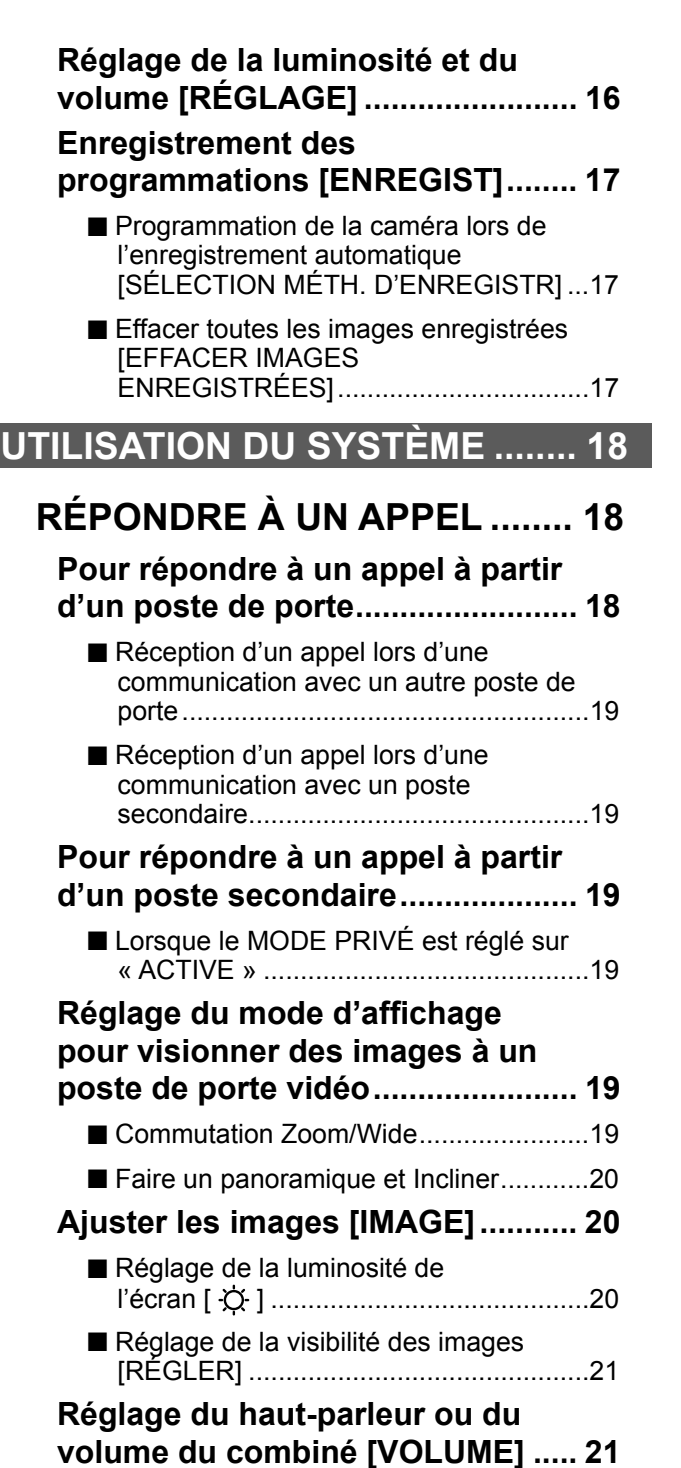

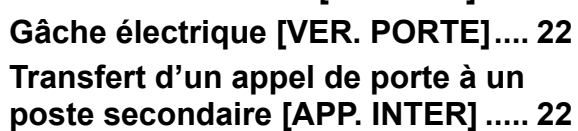

#### **APPEL/SURVEILLANCE D'AUTRES POSTES ................. 23**

**Appeler tous les postes secondaires en même temps ......... 23 Appeler un seul poste secondaire .. 23**

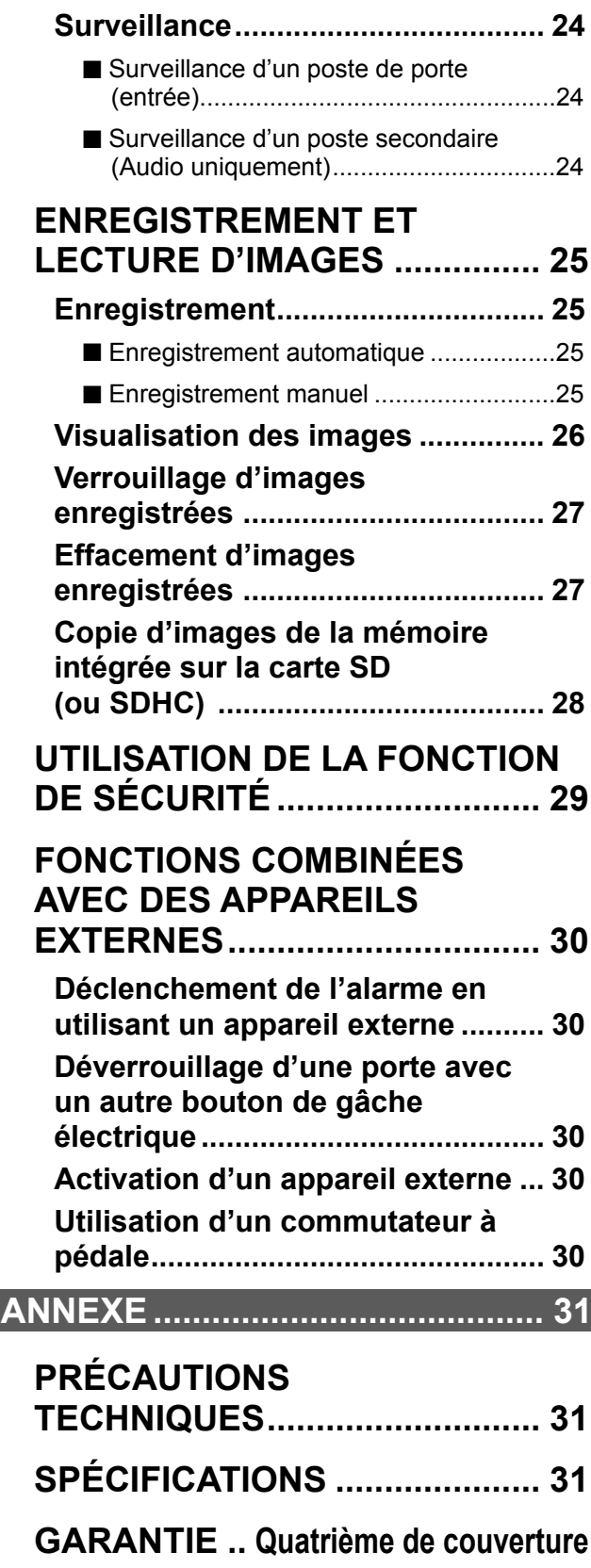

**Défi nition de terme**

Ce manuel utilise « poste résidentiel » comme terme habituel pour « poste maître » et « poste secondaire ».

# **PRÉCAUTIONS**

#### **AVERTISSEMENT**

#### **Toute négligence risque d'entraîner la mort ou des blessures graves.**

- 1. Ne pas démonter ni modifier l'unité. Vous risqueriez de provoquer un incendie ou une électrocution.
- 2. Maintenir l'unité à distance de toute source d'eau ou de tout autre liquide.
	- Vous risqueriez de provoquer un incendie ou une électrocution.
- $\bigcirc$  3. L'intérieur de l'unité est soumis à un courant de haute tension. Ne pas ouvrir le boîtier. Vous risqueriez de provoquer une électrocution.
- $\bigcirc$  4. Ne pas brancher de source d'alimentation non spécifiée aux bornes + et -. Ne pas installer deux sources d'alimentation en parallèle sur une entrée unique. Vous risqueriez de provoquer un incendie ou d'endommager l'unité.
- $\bigcirc$  5. N'utilisez pas de bloc d'alimentation ayant une tension autre que celle spécifiée. Cela pourrait causer un incendie ou une électrocution.
- $\bigcirc$  6. Ne pas insérer d'objet métallique ou susceptible de prendre feu dans les ouvertures de l'unité. Vous risqueriez de provoquer un incendie, une électrocution ou un dysfonctionnement de l'unité.

#### **ATTENTION**

#### **Toute négligence risque d'entraîner des blessures ou des dégâts matériels.**

- 1. Pour le bloc d'alimentation, utilisez un modèle de bloc d'alimentation Aiphone indiqué pour une utilisation avec ce système. Si vous utilisez un produit non indiqué, un incendie ou un dysfonctionnement pourrait en résulter.
- $\bigcirc$  2. Ne posez rien sur l'unité et ne la recouvrez pas d'un tissu ou autre. Cela pourrait causer un incendie ou un dysfonctionnement de l'unité pourrait en résulter.
- $\bigcirc$  3. Ne pas installer l'unité à l'un des emplacements suivants. Vous risqueriez de provoquer un incendie, une électrocution ou un dysfonctionnement de l'unité.
	- \* Les endroits directement exposés à la lumière du jour ou à proximité d'une installation de chauffage soumise à des variations de température.
	- \* Les endroits exposés à la poussière, à la graisse, aux produits chimiques, au sulfure d'hydrogène (source chaude).
	- Les endroits où le degré d'humidité est élevé, tels qu'une salle de bains, une cave, une serre, etc.
	- Les endroits où la température est très basse, tels qu'à l'intérieur d'une zone réfrigérée ou face à un climatiseur.
	- Les endroits exposés à la vapeur ou à la fumée (à proximité de plaques chauffantes ou de cuisson).
	- Lorsque des appareils occasionnant des parasites se trouvent à proximité (interrupteur crépusculaire, onduleur, appareils électriques).
	- Les endroits soumis à des vibrations ou des impacts fréquents.

 $\heartsuit$  Interdit  $\heartsuit$  Ne pas démonter l'unité  $\heartsuit$  Maintenir l'unité à l'écart de l'eau  $\heartsuit$  Précautions générales

- $\bigcirc$  4. N'exercez pas de pression trop forte sur l'écran. S'il est cassé, vous risquez de provoquer des blessures.
- $\bigcirc$  5. Si l'écran LCD est perforé, ne touchez pas les cristaux liquides situés à l'intérieur. Une inflammation pourrait en résulter. En cas de contact, rincez abondamment la zone touchée avec de l'eau et consultez votre médecin.
- 6. N'utilisez pas le combiné lorsque vous effectuez un test d'appel, cela risquerait d'endommager votre oreille. Assurez-vous d'utiliser le haut-parleur intégré.
- 7. Veillez à exécuter un test d'appel avec le combiné raccroché. Si vous appuyez sur le support du raccroché avec le combiné à l'oreille, un appel soudain ou autre pourrait arriver et endommager votre oreille.
- $\bigcirc$  8. N'effectuez pas d'opération sur l'écran tactile avec un instrument pointu tel qu'un stylo à bille ou tout autre objet métallique. Cela pourrait casser l'écran, provoquant ainsi une fuite des cristaux liquides présents à l'intérieur. Si vous recevez des cristaux liquides dans les yeux ou la bouche, rincez immédiatement.

#### **PRÉCAUTIONS GÉNÉRALES**

- 1. Tenez l'unité à plus de 1 m des postes de radio et des téléviseurs.
- 2. Conformez-vous à toutes les spécifications de fabrication pour tiers qui seront utilisées avec ce système (capteurs, gâche électrique, etc.).
- 3. Si l'unité est cassée ou ne fonctionne pas correctement, débranchez le bloc d'alimentation ou mettez les commutateurs d'alimentation sur OFF.
- 4. Lorsque l'unité est installée au mur, sa partie supérieure peut devenir plus sombre. Ceci n'indique pas un dysfonctionnement.
- 5. Lors de l'utilisation, le boîtier de l'unité peut devenir chaud, mais cela ne constitue pas un dysfonctionnement.
- 6. Il est possible que l'unité ne fonctionne pas correctement à proximité d'un téléphone portable.
- 7. L'unité peut être endommagée en cas de chute. Manipuler avec soin.
- 8. L'unité est inopérante en cas de coupure de courant.
- 9. Il est possible que le système d'interphone soit affecté par des interférences radio dans des zones situées à proximité d'antennes de postes de diffusion.
- 10. Toutes les unités, sauf les postes de porte, sont conçues uniquement pour une utilisation intérieure. Ne pas utiliser à l'extérieur.
- 11. Veuillez noter que l'écran LCD, bien qu'il soit fabriqué avec de très hautes techniques de précision, aura inévitablement une toute petite partie des éléments de son image qui s'allumeront constamment ou ne s'allumeront jamais. Il ne s'agit pas d'un dysfonctionnement de l'unité.
- 12. L'environnement sonore de l'unité peut entraver les bonnes communications, mais il ne s'agit pas d'un dysfonctionnement.
- 13. L'unité possède une fonction de surveillance audio entre les postes résidentiels. Lors de l'utilisation de cette fonction pour la surveillance d'un bébé, n'installez jamais l'unité à portée de main des enfants afin d'éviter toute strangulation avec le câble spiralé ou les fils.
- 14. Abstenez-vous d'utiliser le poste moniteur couleur dans des zones éclairées par le soleil.
- 15. La nuit, à cause de l'éclairage réduit sur l'objet, l'écran voit plus de bruit et les visages sont plus difficiles à distinguer, mais cela ne constitue pas un dysfonctionnement.
- 16. Pour la communication mains libres : Si vous vous tenez trop loin, la communication risque d'être mauvaise pour votre interlocuteur.
- 17. Si l'unité se trouve dans un environnement bruyant (de la musique ou des enfants qui crient), le son peut être interrompu et difficile à entendre.
- 18. Pendant la communication, si vous parlez en même temps que votre interlocuteur, votre voix risque de ne pas être clairement entendue. La communication se déroulera sans problème si vous attendez que votre interlocuteur ait fini de parler pour prendre la parole.
- 19. À une porte ou un porche éclairé par une lampe fluorescente, l'image peut changer, mais cela ne constitue pas un dysfonctionnement.
- 20. Le contour des images vidéo affichées par le poste de porte vidéo peut être différent de celui de la (des) personne(s) réelle(s) ou de l'arrière-plan, mais cela ne constitue pas un dysfonctionnement.
- 21. Si l'écran d'un poste de porte vidéo gèle durant l'hiver, l'image peut devenir difficile à voir ou le bouton d'appel (incluant le bouton d'appel du poste de porte audio) peut ne pas bouger, mais cela ne constitue pas un dysfonctionnement.
- 22. Aiphone ne peut pas être tenu pour responsable de l'altération d'informations enregistrées (comme des changements apportés aux informations ou la suppression de ces informations). Soyez conscient de ceci à l'avance.
- 23. Un éclairage aux couleurs chaudes orienté sur le poste de porte vidéo peut modifier la teinte de l'image sur l'écran.
- 24. Lorsque la température extérieure descend brusquement après une averse ou autre, une légère buée peut se former à l'intérieur de la caméra, rendant ainsi les images floues, mais cela ne constitue pas un dysfonctionnement. Le fonctionnement revient à la normale lorsque l'humidité s'évapore.
- 25. Lorsque l'écran de l'unité est éclairé par une forte lumière, l'image apparaît blanche ou sous forme de silhouette, mais cela ne constitue pas un dysfonctionnement.
- 26. Lorsque vous mettez une prothèse auditive sur le mode T (Telecoil) et que vous approchez l'unité, le système interphone peut être affecté par des interférences de fréquence radio ou autre, selon l'environnement d'installation.
- 27. Le combiné peut devenir chaud, mais ceci ne constitue pas un dysfonctionnement.

#### **AVIS**

- Nous ne pouvons en aucune façon être tenus pour responsables de dommages consécutifs à l'incapacité de communiquer suite à des dysfonctionnements, des problèmes ou des erreurs opérationnelles de ce produit.
- Nous ne pouvons en aucune façon être tenus pour responsables de dommages ou de pertes résultants du contenu ou des caractéristiques de ce produit.
- Ce manuel a été créé par Aiphone Co., Ltd., tous droits réservés. La copie d'une partie ou de l'intégralité de ce manuel sans l'autorisation préalable d'Aiphone Co., Ltd. est strictement interdite.
- Veuillez noter que les images et les illustrations présentes dans ce manuel peuvent être différentes de la réalité.
- Veuillez noter que ce manuel peut faire l'objet de révisions ou de modifications sans préavis.
- Veuillez noter que les caractéristiques de ce produit peuvent être modifiées dans l'objectif d'une amélioration sans préavis.
- Ce système n'est pas destiné au soutien vital ni à la prévention du crime. Il s'agit d'un moyen complémentaire de transport de l'information. Aiphone ne peut en aucune façon être tenu responsable de la perte de la vie ou de la propriété lors de l'utilisation du système.
- Le poste de porte effectue automatiquement la distinction entre le jour et la nuit. Bien que le résultat de la distinction puisse changer selon l'environnement d'installation, cela ne constitue pas un dysfonctionnement.

# **NOMENCLATURE**

#### **Face avant**

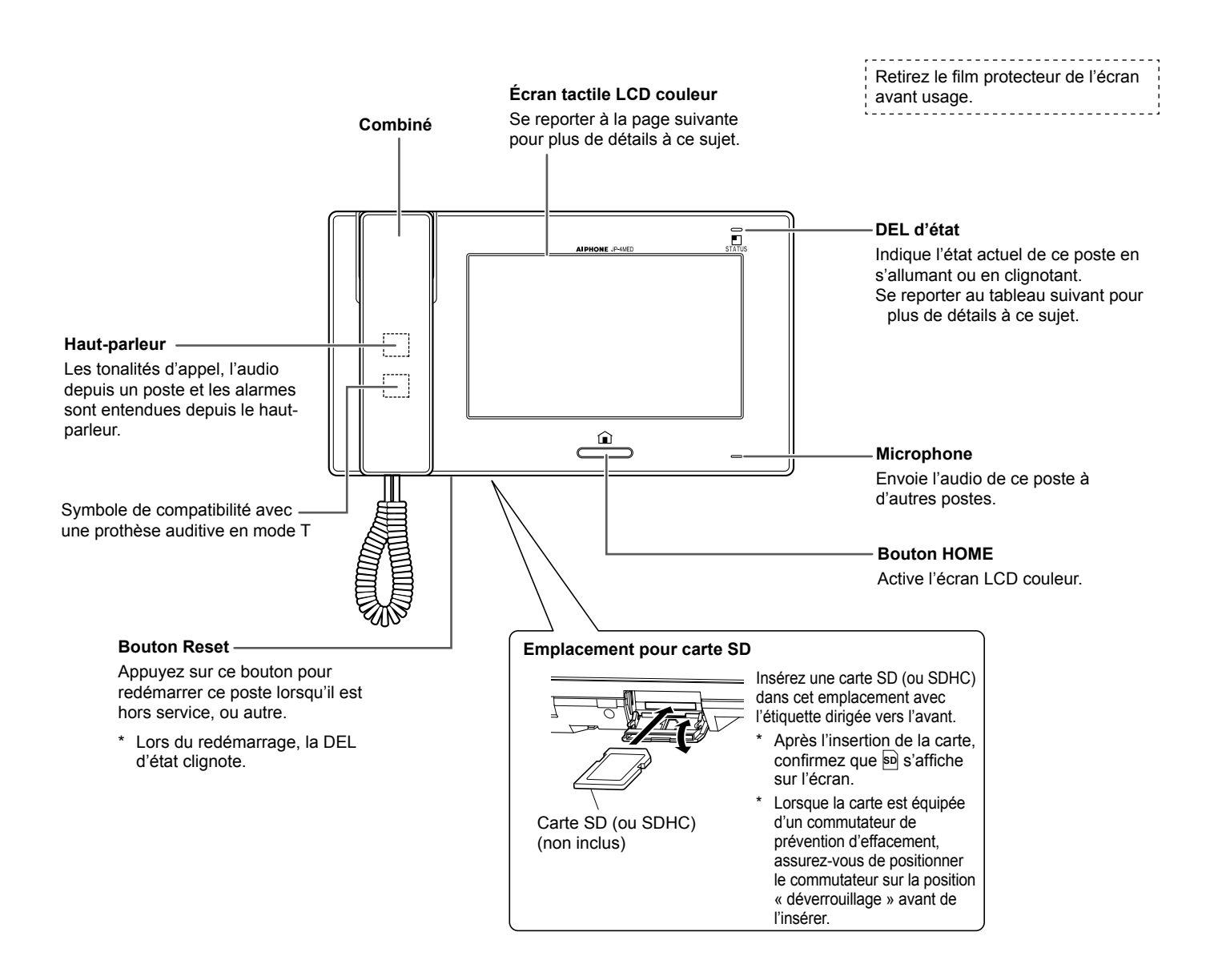

#### **Tableau de la DEL d'état**

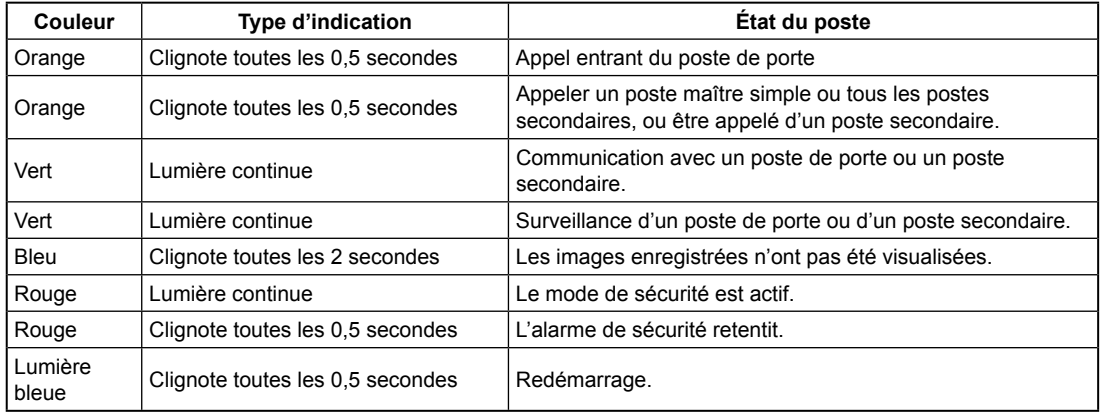

#### **Écran**

Ce poste dispose d'un écran tactile. Appuyez simplement sur les boutons ou les icônes affichés à l'écran. Voici des exemples de fenêtres et icônes typiques.

\* Les fenêtres et icônes affichées peuvent varier selon les appareils connectés au système.

#### **Fenêtre HOME**

Cette fenêtre s'affiche lorsque l'écran est activé.

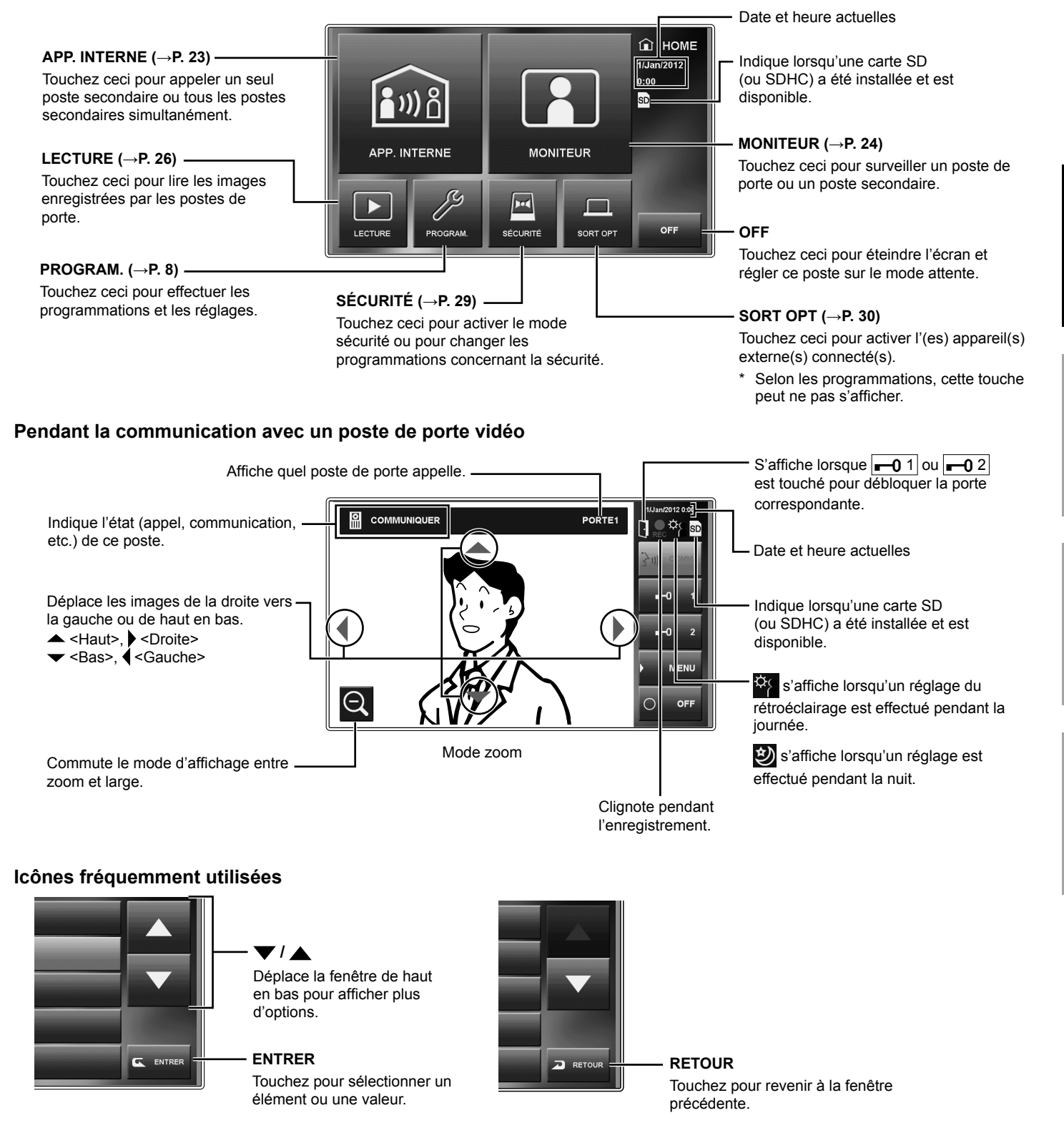

**REMARQUE :** L'exemple ci-dessus peut différer du produit réel.

NNEXE

# **PROGRAMMATION ET RÉGLAGE**

Effectuez les programmations du système au moyen de ce poste une fois que tous les appareils ont été installés. Effectuez des programmations d'appareils individuelles sur tous les postes maîtres et tous les postes secondaires séparément.

**REMARQUE :** Réglez tout d'abord la date et l'heure actuelles et changez la langue d'affichage de l'écran sur la langue requise. (→ P. 9)

# **LISTE DE PROGRAMMATION**

Pour commencer, touchez PROGRAM. dans la fenêtre HOME pour programmer les réglages avant d'utiliser ce poste pour la première fois.

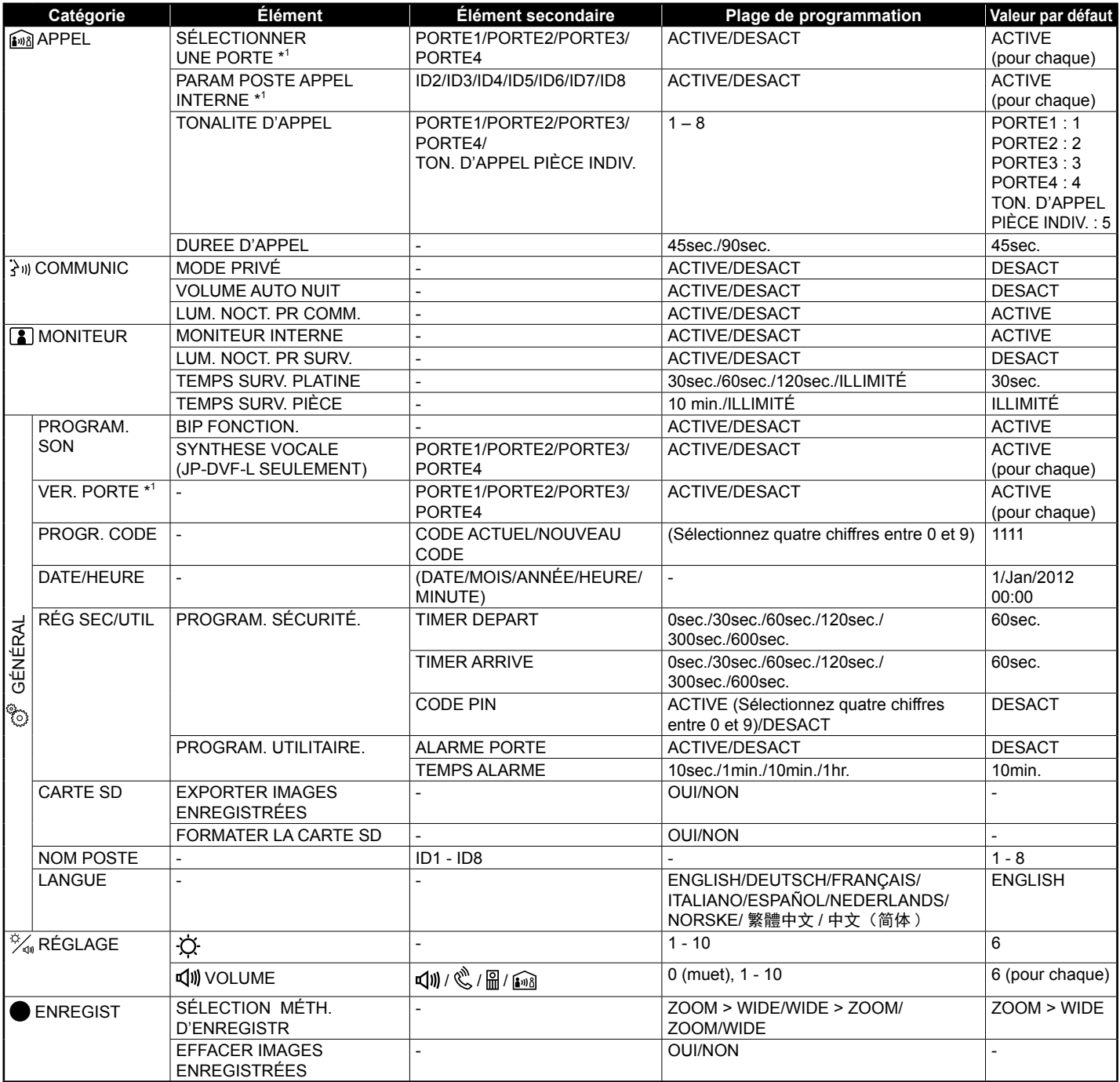

#### **REMARQUES :**

• L'écran s'éteindra si aucune opération n'est effectuée pendant environ une minute sur ce poste. Dans ce cas, si la programmation n'est pas terminée, recommencez depuis le début.

- La liste ci-dessus est un bref aperçu des éléments de programmation disponibles sur ce poste. Les descriptions, ainsi que le style et l'ordre des descriptions ne sont pas forcément équivalents aux affichages réels.
- \* 1 : Il est nécessaire d'entrer le code PIN avant de pouvoir commencer la programmation.

# **CONFIGURATION INITIALE**

#### **Programmation de la date et de l'heure actuelles [GÉNÉRAL] - [DATE/HEURE]**

Lorsque ce poste est mis sous tension pour la première fois ou après que ce poste est redémarré, réglez la date et l'heure actuelles.

Si l'écran est éteint, appuyez sur le bouton [HOME] **1**  ou touchez l'écran pour l'allumer.

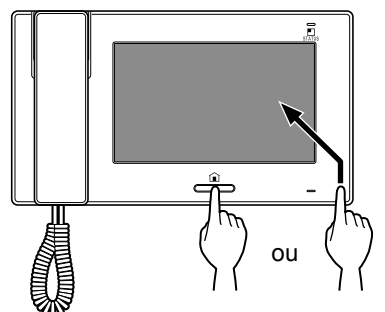

- Lorsque le message « RÉGLER LA DATE ET **2**  L'HEURE ACTUELLE. » s'affiche, touchez PROGRAM.
- Réglez la date, le mois, l'année, l'heure et les **3**  minutes individuellement en touchant  $\blacktriangleright$  ou  $\blacktriangle$ .

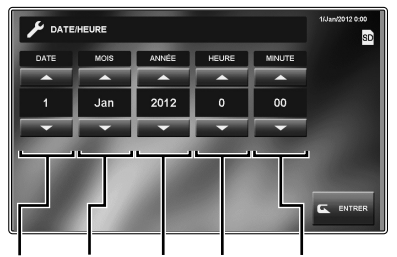

Date Mois Année Heure Minute

- \* Appuyez longuement sur  $\blacktriangleright$  ou  $\blacktriangle$  pour augmenter la vitesse.
- Lorsque la programmation est terminée, touchez **4 ENTRER**
- **5** Appuyez sur le bouton [HOME] pour afficher la fenêtre HOME.

#### **Pour corriger la date et l'heure**

Vous pouvez corriger la date et l'heure actuelles à tout moment en suivant la procédure ci-dessous.

- À partir de la fenêtre HOME, touchez PROGRAM.  $\rightarrow$  GÉNÉRAL  $\rightarrow$  DATE/HEURE.
- 2 Réglez la date, le mois, l'année, l'heure et les minutes individuellement en touchant  $\blacktriangledown$  ou  $\blacktriangle$ .
- Lorsque la programmation est terminée, touchez  $|$ ENTRER $|$

#### **REMARQUES :**

- Un maximum de gain/perte de temps de 60 secondes peut se produire dans le temps affiché sur un mois. Il est recommandé de corriger l'heure régulièrement.
- S'il n'y a pas de bloc d'alimentation pendant 30 minutes ou plus, la date et l'heure reviennent aux valeurs par défaut.

#### **Changement de la langue d'affi chage [GÉNÉRAL] - [LANGUE]**

La langue d'affichage de l'écran est réglée sur Anglais comme valeur par défaut. Changez-la tout d'abord pour la langue dont vous avez besoin comme indiqué ci-dessous.

- \* Cette programmation est également appliquée à tous les postes secondaires de ce système.
- **1** À partir de la fenêtre HOME, touchez PROGRAM.  $\rightarrow$  GÉNÉRAL  $\rightarrow$  LANGUE .

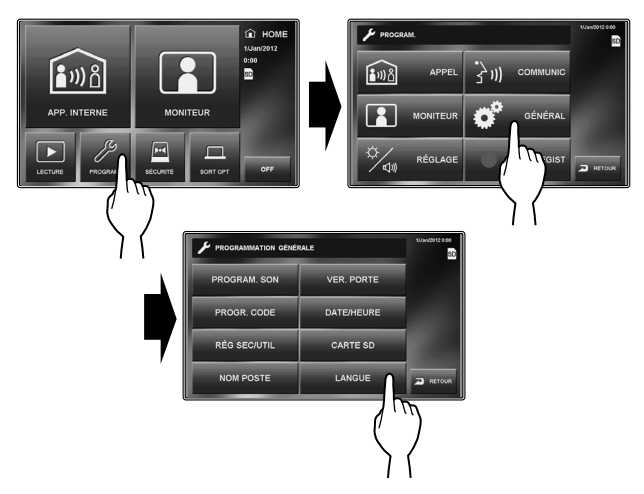

Appuyez sur la langue souhaitée jusqu'à ce qu'elle **2**  soit mise en surbrillance et sélectionnez ENTRER.

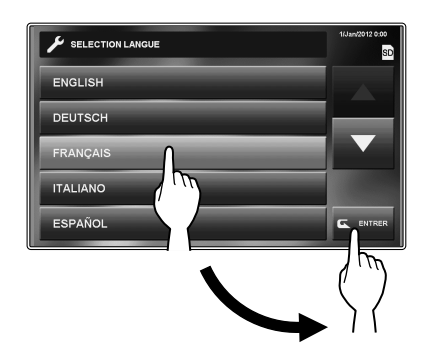

Si la langue cible ne se trouve pas dans la fenêtre, touchez  $\blacktriangledown$  ou  $\blacktriangle$ .

#### **Programmation du code PIN [GÉNÉRAL] - [PROGR. CODE]**

Certaines programmations nécessitent un code PIN pour empêcher que des personnes non autorisées modifient le contenu.

Créez un code PIN unique pour sécuriser correctement les programmations.

\* Le réglage d'usine par défaut est « 1111 ».

#### **1** À partir de la fenêtre HOME, touchez PROGRAM.  $\rightarrow$  GÉNÉRAL  $\rightarrow$  PROGR. CODE .

La fenêtre de saisie du code actuel s'affiche.

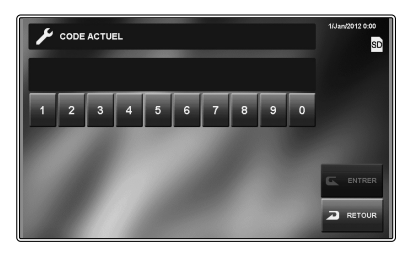

- Entrez le code PIN à 4 chiffres actuel. (Pour les **2**  utilisateurs, le code par défaut est « 1111 »).
- **3** Touchez ENTRER .

La fenêtre de saisie du nouveau code s'affiche.

- \* Si un mauvais code PIN est saisi, un message d'erreur s'affiche pour vous demander le bon code PIN.
- Entrez le nouveau code PIN à 4 chiffres. **4**
- Lorsque la programmation est terminée, touchez **5**   $|ENTER|$

Le nouveau code est maintenant enregistré.

Vous pouvez modifier le code PIN à n'importe quel moment en suivant la procédure ci-dessus.

#### **REMARQUES :**

- Lorsque ce poste est initialisé par le menu [INSTALL], le code PIN revient à « 1111 » (par défaut).
- Vous devez conserver le code PIN sans erreur. Si vous avez oublié le code PIN, vous devez initialiser ce poste au moyen du menu [INSTALL], ainsi tout le contenu de programmation revient aux valeurs par défaut.

# **DÉTAILS DE PROGRAMMATION ET RÉGLAGE**

#### **Programmation d'appel [APPEL]**

Vous pouvez effectuer les programmations suivantes pour les appels.

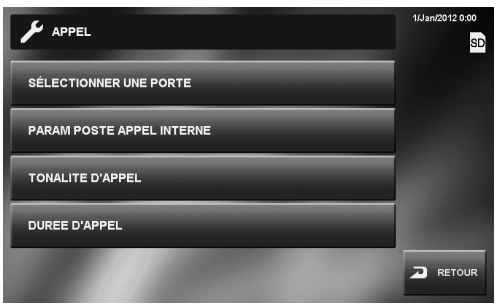

#### ■ **Désigner les postes de porte autorisés à appeler ce poste [SÉLECTIONNER UNE PORTE]**

Vous pouvez indiquer si vous souhaitez ou non que ce poste reçoive un appel depuis le poste de porte 1 à 4. Les programmations individuelles peuvent être effectuées pour chaque poste de porte. Lors d'un appel à partir d'un poste de porte réglé sur « DESACT », aucune tonalité d'appel ne retentit et aucune image n'est affichée sur ce poste.

- $\hat{A}$  partir de la fenêtre HOME, touchez  $|PROGRAM.| \rightarrow$  $[APPEL] \rightarrow [SÉLECTIONNER UNE PORTE].$ La fenêtre de saisie de code PIN s'affiche.
- Entrez le code PIN à 4 chiffres à l'aide de l'écran **2**  tactile, puis touchez ENTRER.

Les « PORTE1 » à « PORTE4 » sont affichées.

- \* Si un mauvais code PIN a été saisi, un message d'erreur s'affiche. Entrez le code PIN correct. (Voir page 10 pour les programmations de code PIN).
- Pour changer la programmation de « PORTE1 », **3**  sélectionnez « ACTIVE » ou « DESACT ».
	- **ACTIVE**........Permet à ce poste de recevoir un appel du poste de porte 1.
	- **DESACT** ......N'autorise pas ce poste à recevoir un appel du poste de porte 1.
- Suivez la même procédure pour les autres postes de porte.
- Lorsque la programmation est terminée, touchez ENTRER

#### ■ Désigner le(s) poste(s) secondaire(s) pouvant **recevoir un appel de ce poste [PARAM POSTE APPEL INTERNE]**

Vous pouvez choisir si vous voulez ou non que le(s) poste(s) secondaire(s) reçoive(nt) un appel (appel général ou un seul appel) à partir de ce poste. La programmation peut être effectuée pour chaque poste secondaire. Un poste secondaire réglé sur « DESACT » ne recevra pas d'appel depuis ce poste.

**1** À partir de la fenêtre HOME, touchez PROGRAM. <sup>→</sup> APPEL → PARAM POSTE APPEL INTERNE .

La fenêtre de saisie de code PIN s'affiche.

- Entrez le code PIN à 4 chiffres à l'aide de l'écran **2**  tactile, puis touchez ENTRER
	- « ID2 » à « ID8 » sont affichés.
	- \* « ID2 » indique le poste secondaire dont le commutateur ID est réglé sur « 2 ». (Il en va de même pour « ID3 » à « ID8 ».)
	- Si un mauvais code PIN a été saisi, un message d'erreur s'affiche. Entrez le code PIN correct. (Voir page 10 pour les programmations de code PIN).
- Pour changer la programmation de « ID2 », **3**  sélectionnez « ACTIVE » ou « DESACT ».
	- **ACTIVE**.......Permet au poste secondaire de recevoir un appel de ce poste.
	- **DESACT** .....N'autorise pas le poste secondaire à recevoir un appel de ce poste.
- Suivez la même procédure pour les autres postes **4**  secondaires.

Utilisez « • » ou « ▲ » pour faire défiler les postes secondaires.

Lorsque la programmation est terminée, touchez **5**  ENTRER .

#### ■ **Programmation des tonalités d'appels entrants [TONALITE D'APPEL]**

Vous pouvez sélectionner des tonalités d'appels entrants pour les appels depuis les postes de porte et les postes secondaires.

Une tonalité individuelle peut être attribuée parmi 8 tonalités pour chaque poste de porte.

\* Cette programmation est également appliquée à tous les postes secondaires de ce système.

À partir de la fenêtre HOME, touchez PROGRAM.  $\rightarrow$  APPEL  $\rightarrow$  TONALITE D'APPEL

Les informations suivantes s'affichent :

**PORTE1** ..........Appel pour le poste de porte 1

**PORTE2** ..........Appel pour le poste de porte 2

**PORTE3** ..........Appel pour le poste de porte 3

**PORTE4** ..........Appel pour le poste de porte 4

**TON. D'APPEL** 

**PIÈCE INDIV.** ...Appel pour les postes secondaires (pour appeler un seul poste uniquement)

- **3** Sélectionnez un poste pour modifier la tonalité d'appel entrant.
- Appuyez sur le son d'appel de 1 à 8 que vous préférez.
	- \* Lors de la sélection d'un son d'appel, l'appel est placé en échantillon.
	- \* Utilisez « $\nabla$ » ou « $\triangle$ » pour faire défiler les appels.
- Touchez ENTRER pour sauvegarder la modification.
- Suivez la même procédure pour les autres postes.

#### ■ Réglage de la durée de l'appel **[DUREE D'APPEL]**

Plage de programmation : 45 ou 90 secondes.

\* Cette programmation est également appliquée à tous les postes secondaires de ce système.

- À partir de la fenêtre HOME, touchez PROGRAM.  $\rightarrow$  APPEL  $\rightarrow$  DUREE D'APPEL
	- « 45sec. » et « 90sec. » sont affichées.
- Touchez la durée souhaitée. **2**
- **3** Touchez ENTRER pour sauvegarder la modification.

#### **Programmations de communication [COMMUNIC]**

Vous pouvez effectuer les programmations suivantes disponibles lors de la communication.

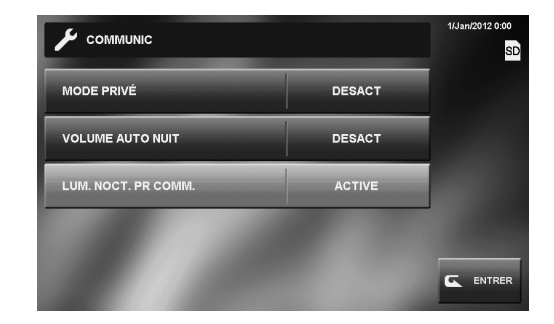

#### ■ Programmation du microphone sur on/off **pour un appel depuis un poste secondaire [MODE PRIVÉ]**

Lors de la réception d'un appel depuis un poste secondaire individuellement ;

- Avec un réglage sur « ACTIVE », le mode privé est réglé. Dans cet état, un appelant ne peut pas entendre de son provenant de ce poste.
- Avec un réglage sur « DESACT », le son peut être entendu à partir de ce poste, permettant une communication dans les 2 sens.

#### ■ Réglage du volume de nuit automatique **[VOLUME AUTO NUIT]**

Avec un réglage sur « ACTIVE », le volume du son émis vers un poste de porte à partir de tous les postes résidentiels est automatiquement baissé la nuit.

#### ■ Éclairage de nuit lors de la communication **[LUM. NOCT. PR COMM.]**

Avec un réglage sur « ACTIVE », la DEL blanche d'un poste de porte s'allume automatiquement la nuit ou lorsqu'il fait sombre dans l'état suivant.

- Lorsque le bouton d'appel est appuyée sur le poste de porte.
- Lorsque COMM. est touché sur l'écran pendant la surveillance du poste de porte

La DEL de lumière blanche s'éteint lorsque la communication se termine.

- A partir de la fenêtre HOME, touchez PROGRAM.  $\rightarrow$   $|{\sf COMMUNIC}|$
- Sélectionnez « ACTIVE » ou « DESACT » pour **2**  chaque fonction.
- Lorsque la programmation est terminée, touchez **3 ENTRER**

# **PROGRAMMATION ET RÉGLAGE INTELISATION DU SYSTÉME ANNEXE** PROGRAMMATION ET RÉGLAGI

NNEXE

#### **Programmations du moniteur [MONITEUR]**

Vous pouvez effectuer les programmations suivantes pour la surveillance.

#### **A** MONITEUR **IITEUR INTER** ACTIVE LUM, NOCT, PR SURV DESACT TEMPS SURV, PLATINE 30sec. **TEMPS SURV. PIÈCE ILLIMITÉ**  $\overline{\mathbf{c}}$  $\overline{a}$  RETOL

#### ■ Programmations pour la surveillance **intérieure [MONITEUR INTERNE]**

Avec un réglage sur « ACTIVE », ce poste peut être surveillé par un poste secondaire. Avec un réglage sur « DESACT », ce poste ne peut pas être surveillé par d'autres postes.

- À partir de la fenêtre HOME, touchez PROGRAM. MONITEUR .
- 2 Touchez MONITEUR INTERNE et sélectionnez « ACTIVE » ou « DESACT ».
- Lorsque la programmation est terminée, touchez  $|$ ENTRER $|$

#### ■ Éclairage de nuit lors de la surveillance de **postes de porte [LUM. NOCT. PR SURV.]**

Avec un réglage sur « ACTIVE », la DEL de lumière blanche du poste de porte s'allume automatiquement dans des conditions de lumière faible pendant la surveillance. La DEL blanche s'éteint lorsque la surveillance se termine.

- $\hat{A}$  partir de la fenêtre HOME, touchez  $|PROGRAM.| \rightarrow$ MONITEUR<sup>|</sup>
- 2 Touchez LUM. NOCT. PR SURV. et sélectionnez « ACTIVE » ou « DESACT ».
- Lorsque la programmation est terminée, touchez **3**  ENTRER

#### ■ **Programmation de la durée de temporisation de la surveillance d'entrée [TEMPS SURV. PLATINE]**

Vous pouvez régler la durée de surveillance d'entrée.

\* Cette programmation est également appliquée à tous les postes secondaires de ce système.

Plage de programmation : 30, 60, 120 secondes ou ILLIMITÉ (pas de restriction de durée)

- **1** À partir de la fenêtre HOME, touchez PROGRAM.  $\rightarrow$  MONITEUR  $\rightarrow$  TEMPS SURV. PLATINE.
- **2** Touchez TEMPS SURV. PLATINE jusqu'à ce que la durée de surveillance désirée s'affiche.

Lorsque la programmation est terminée, touchez **3**  ENTRER<sup>[</sup>

#### **ATTENTION :**

**Avec un réglage sur « ILLIMITÉ », la DEL de rétroéclairage de l'écran risque de se détériorer plus vite, ce qui pourrait réduire la durée de vie de ce poste.**

#### ■ **Programmation de la durée de temporisation de la surveillance intérieure [TEMPS SURV. PIÈCE]**

Vous pouvez régler la durée de surveillance intérieure.

- \* Cette programmation est également appliquée à tous les postes secondaires de ce système.
- **1** À partir de la fenêtre HOME, touchez PROGRAM. <sup>→</sup>  $MONITEUR$   $\rightarrow$  TEMPS SURV. PIÈCE.
- 2 Touchez TEMPS SURV. PIÈCE et sélectionnez « 10 $\text{min.}$  » ou « ILLIMITÉ » (sans fin).
- Lorsque la programmation est terminée, touchez **3**  ENTRER .

#### **Activation/Désactivation des sons de fonctionnement [GÉNÉRAL] - [PROGRAM. SON] - [BIP FONCTION.]**

Vous pouvez régler ce poste de manière à ce qu'il émette un signal sonore à chaque fois que vous touchez l'écran tactile.

- **1** À partir de la fenêtre HOME, touchez PROGRAM. →  $GÉNÉRAL$   $\rightarrow$  PROGRAM. SON .
- 2 Touchez BIP FONCTION. et sélectionnez « ACTIVE » ou « DESACT ».
- **3** Touchez ENTRER pour sauvegarder la modification.

#### **Activation/Désactivation de la synthèse vocale sur un poste de porte [GÉNÉRAL] - [PROGRAM. SON] - [SYNTHÈSE VOCALE (JP-DVF-L SEULEMENT)]**

Vous pouvez activer ou désactiver la synthèse vocale sur JP-DVF-L, un poste de porte vidéo (synthèse vocale et pictos).

- Cette programmation est disponible pour JP-DVF-L uniquement. Les autres modèles n'ont pas de fonction de synthèse vocale.
- **1** À partir de la fenêtre HOME, touchez PROGRAM.  $\rightarrow$   $\boxed{\mathsf{GENÉRAL}} \rightarrow \boxed{\mathsf{PROGRAM}}$ . SON  $\rightarrow$ SYNTHÈSE VOCALE (JP-DVF-L SEULEMENT) .
- **2** Touchez | PORTE1 | | PORTE4 | qui correspond au JP-DVF-L, et sélectionnez « ACTIVE » ou « DESACT ».
- **3** Touchez ENTRER pour sauvegarder la modification.

#### **Activation/Désactivation de la gâche électrique [GÉNÉRAL] - [VER. PORTE]**

Vous pouvez faire en sorte qu'il soit possible (ACTIVE) ou non (DESACT) de déverrouiller les portes à partir de ce poste. Effectuez le réglage de Porte1 à Porte4 individuellement.

Si « PORTE1 » est réglée sur « ACTIVE », lors de la réception d'un appel d'un poste de porte ou lors de la surveillance d'une entrée,  $\boxed{1}$  et  $\boxed{1}$  et  $\boxed{0}$  2 s'affichent sur l'écran. Appuyer sur

 $\boxed{1}$  active l'appareil de gâche électrique pour Porte1. Avec un réglage sur « DESACT »,  $\left| \bullet \right|$  = 0 1  $\left| \text{et} \right|$  = 0 2 sont grisés et désactivés.

- **1** À partir de la fenêtre HOME, touchez PROGRAM.  $\rightarrow$  GÉNÉRAL  $\rightarrow$  VER. PORTE.
- Entrez le code PIN à 4 chiffres à l'aide de l'écran **2**  tactile, puis touchez ENTRER.

Les « PORTE1 » à « PORTE4 » sont affichées.

- \* Si un mauvais code PIN a été saisi, un message d'erreur s'affiche. Entrez le code PIN correct. (Voir page 10 pour les programmations de code PIN).
- Pour changer la programmation de « PORTE1 », **3**  sélectionnez « ACTIVE » ou « DESACT ».
- Suivez la même procédure pour les autres postes de **4**  porte.
- Lorsque la programmation est terminée, touchez ENTRER<sup>[</sup>

#### **Programmations de sécurité [GÉNÉRAL] - [RÉG SEC/UTIL] - [PROGRAM. SÉCURITÉ.]**

\* Ces programmations sont disponibles lorsque les entrées 1, 2 et/ou 3 sont réglées sur « SÉCURITÉ » par le menu [INSTALL] et qu'un capteur est connecté à chaque entrée.

Effectuez les programmations suivantes pour l'utilisation de la fonction de sécurité.

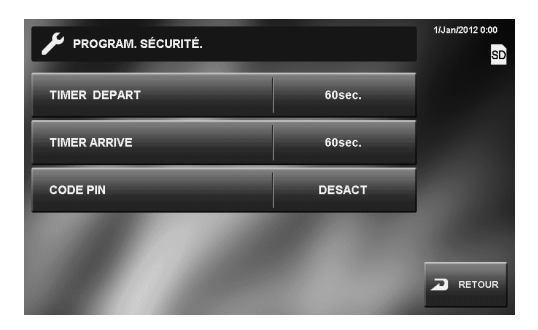

#### ■ Programmation du TIMER DEPART et du **TIMER ARRIVE**

Sélectionnez un retard d'alarme qui vous laisse sufisamment de temps pour partir ou entrer dans les locaux avant que l'alarme ne se déclenche.

Plage de programmation : 0, 30, 60, 120, 300, 600 secondes

- **1** À partir de la fenêtre HOME, touchez PROGRAM. <sup>→</sup> GÉNÉRAL → RÉG SEC/UTIL → PROGRAM. SÉCURITÉ...
- 2 Touchez TIMER DEPART ou TIMER ARRIVE.
- 3 Touchez la durée désirée afin qu'elle soit mise en surbrillance.
	- \* Utilisez « $\nabla$ » ou « $\triangle$ » pour faire défiler les durées.
- Lorsque la programmation est terminée, touchez **4**  ENTRER.

#### ■ Programmation du CODE PIN

Programmez un CODE PIN DE SÉCURITÉ si vous devez désactiver SÉCURITÉ ABSENCE.

\* Cette programmation est également appliquée à tous les postes secondaires de ce système.

La valeur par défaut est « DESACT » (aucun CODE PIN DE SÉCURITÉ n'est réglé ni utilisé).

- **1** À partir de la fenêtre HOME, touchez PROGRAM. <sup>→</sup>  $|\overline{\mathsf{G}}$ ÉNÉRAL $|\!\rightarrow\! \overline{\mathsf{R}}$ ÉG SEC/UTIL $|\!\rightarrow\! \overline{\;}$ PROGRAM. SÉCURITÉ.
- **2** Touchez CODE PIN. « 1 » à « 9 » et « 0 » s'affichent.
- Entrez un nombre à 4 chiffres comme CODE PIN DE **3**  SÉCURITÉ en touchant les chiffres un par un. Le CODE PIN DE SÉCURITÉ saisi s'affiche.
- Lorsque la programmation est terminée, touchez **4**  ACTIVE CODE PIN est réglé sur « ACTIVE ».

#### **Pour DÉSACTIVER le CODE PIN DE SÉCURITÉ**

Passez à l'étape 3 ci-dessus. N'entrez pas le CODE PIN DE SÉCURITÉ mais touchez DESACT

#### **Formatage d'une carte SD (ou SDHC) [GÉNÉRAL] - [CARTE SD]**

Les cartes SD (ou SDHC) nécessitent un formatage lorsqu'elles sont utilisées pour la première fois sur ce poste.

- \* Lors du formatage d'une carte SD (ou SDHC), toutes les données existantes sur la carte sont supprimées.
- \* Pour **[EXPORTER IMAGES ENREGISTRÉES]**, référez-vous à la page 28.
- **1** À partir de la fenêtre HOME, touchez  $|PROGRAM.|\rightarrow$  $|\mathsf{G}\check{\mathsf{E}}\mathsf{N}\check{\mathsf{E}}\mathsf{R}\mathsf{A}\mathsf{L}|\rightarrow |\mathsf{C}\mathsf{A}\mathsf{R}\mathsf{T}\mathsf{E}|\mathsf{S}\mathsf{D}|\rightarrow$ FORMATER LA CARTE SD .

Un message d'avertissement s'affiche.

**2** Touchez OUI pour continuer le formatage. Pour annuler le formatage, touchez NON.

Lorsque « FORMATAGE DE CARTE SD TERMINÉ » s'affiche, le formatage est terminé.

\* Il peut s'écouler un certain temps avant que le formatage soit complet.

# **NOMENCLATURE NOMENCLATURE**

**NANEXE** 

#### **Programmations pour alarme/appareil externes [GÉNÉRAL] - [RÉG SEC/UTIL] - [PROGRAM. UTILITAIRE]**

Cette programmation est disponible lorsque les entrées 1, 2 et/ou 3 de ce poste sont réglées sur « UTILITAIRE » par le menu [INSTALL] et qu'un appareil externe tel qu'un capteur ou un bouton d'appel est connecté à chacune des entrées.

Effectuez les programmations suivantes.

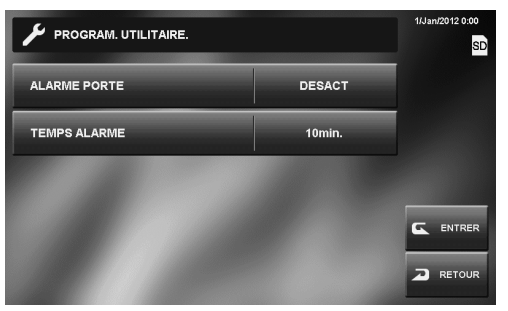

#### ■ Activation/Désactivation de l'ALARME PORTE

Activez ou désactivez le poste de porte 1 pour faire retentir l'alarme et allumer la DEL blanche de la porte lorsque des appareils externes de ce poste sont déclenchés.

#### ■ Programmation de la durée de temporisation **de la sonnerie de l'alarme [TEMPS ALARME]**

Vous pouvez définir la durée de temporisation de l'alarme qui retentit sur le poste maître et les postes secondaires. Ceci s'applique également à l'alarme du poste de porte 1 lorsque « ALARME PORTE » est réglé sur « ACTIVE ».

Plage de programmation :

10 secondes, 1 minute, 10 minutes, 1 heure, CONTINU (pas de restriction de durée)

- \* « CONTINU » est disponible uniquement lorsque « ALARME PORTE » est réglé sur « ACTIVE ».
- **1** À partir de la fenêtre HOME, touchez PROGRAM. <sup>→</sup>  $\overline{\mathsf{G}}$ ÉNÉRAL  $\overline{\mathsf{G}}$  RÉG SEC/UTIL  $\rightarrow$ PROGRAM. UTILITAIRE. .
- **2** Touchez ALARME PORTE et sélectionnez « ACTIVE » ou « DESACT ».
- **3** Touchez TEMPS ALARME jusqu'à ce que la durée désirée s'affiche.
- Lorsque la programmation est terminée, touchez **4**  ENTRER

#### **Nommer le poste maître et les postes secondaires [GÉNÉRAL] - [NOM POSTE]**

Vous pouvez nommer le poste maître et les postes secondaires par saisie de caractères.

**1** À partir de la fenêtre HOME, touchez PROGRAM.  $\rightarrow$  GÉNÉRAL  $\rightarrow$  NOM POSTE.

Le poste maître et les postes secondaires sont indiqués par leurs noms par défaut.

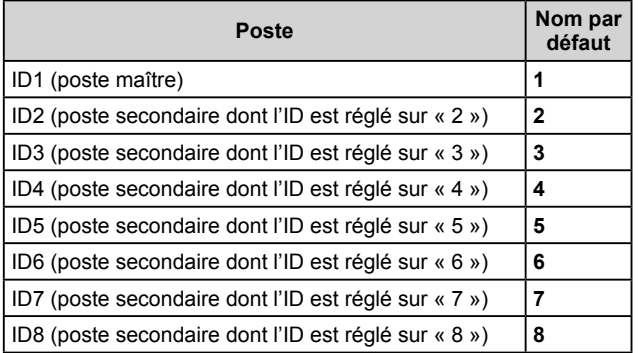

Sélectionner un poste à renommer.

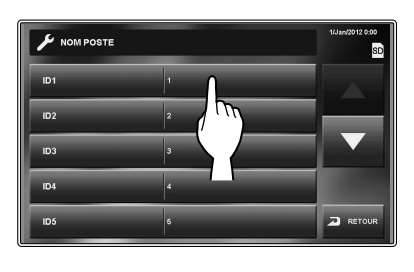

- Un clavier s'affiche.
- Renommez le poste à l'aide du clavier apparaissant **3**  à l'écran.
	- \* Jusqu'à 16 caractères peuvent être saisis pour un nom.

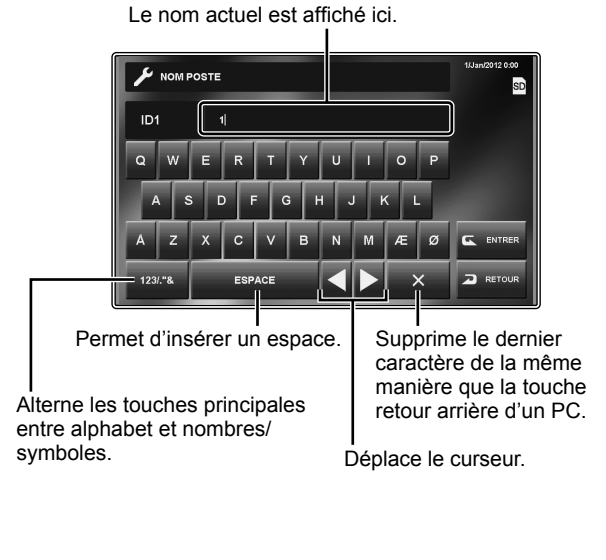

## **Comment renommer** EX : Pour entrer « ROOM 1 » 1) Touchez  $\times$  pour supprimer le nom actuel. 2) Entrez  $R$   $\overline{O}$   $\overline{O}$   $\overline{M}$ . 3) Touchez ESPACE 4) Touchez 123/."& pour changer les touches principales en chiffres/symboles. 5) Touchez  $\boxed{1}$ .

- **4** Touchez ENTRER pour sauvegarder la modification.
- Suivez la même procédure pour les autres postes. **5**

#### **Réglage de la luminosité et du volume [RÉGLAGE]**

Vous pouvez régler la luminosité de l'écran et les volumes sonores.

**1** À partir de la fenêtre HOME, touchez PROGRAM. RÉGLAGE .

La fenêtre de programmation apparaît.

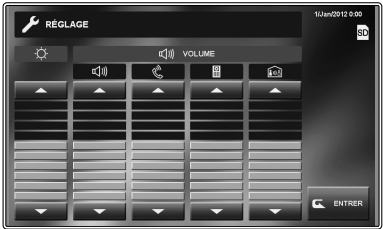

..........Ajuste la luminosité de l'écran.

- ..........Ajuste le volume du haut-parleur lors de la communication en mode mains libres.
- ...........Ajuste le volume de sortie lors de la communication avec le combiné.
- ............Ajuste le volume de la tonalité d'appel depuis le(s) poste(s) de porte(s).
- 10.............Ajuste le volume de la tonalité d'appel depuis le(s) poste(s) secondaire(s). (pour appeler à la fois un poste seul et tous les postes)

Plage de réglage du volume : 0 (muet), 1 - 10

- **2** Touchez **v** ou **A** pour régler les niveaux.
- **3** Touchez ENTRER pour sauvegarder la modification.

**UTILISATION DU SYSTÈME**

UTILISATION DU SYSTÈMI

Vous pouvez effectuer les programmations suivantes pour l'enregistrement.

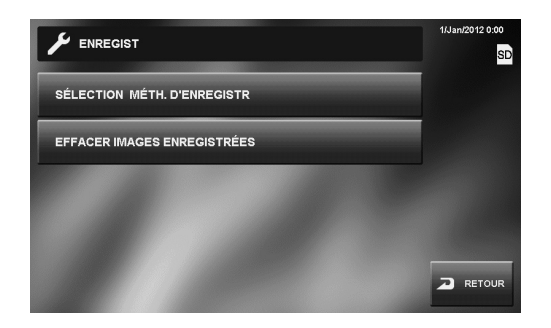

■ Programmation de la caméra lors de **l'enregistrement automatique [SÉLECTION MÉTH. D'ENREGISTR]**

Sélectionnez la programmation de la caméra à utiliser lors de l'enregistrement automatique sur le poste de porte.

#### **ZOOM > WIDE**

Les premières images sont enregistrées en mode zoom (sur la position préréglée) et les dernières en mode large.

#### **WIDE > ZOOM**

Les premières images sont enregistrées en mode large et les dernières en mode zoom (sur la position préréglée).

#### **ZOOM**

Les images sont enregistrées en mode zoom sur la position préréglée.

#### **WIDE**

Les images sont enregistrées en mode large.

- À partir de la fenêtre HOME, touchez **1**   $PROGRAM.$   $\rightarrow$  ENREGIST  $\rightarrow$ SÉLECTION MÉTH. D'ENREGISTR.
- Appuyez sur le mode d'enregistrement désiré jusqu'à **2**  ce qu'il soit mis en surbrillance.
- **3** Touchez ENTRER pour sauvegarder les modifications.

#### **REMARQUES :**

- Cette programmation règle également la position de l'image par défaut lorsqu'un poste de porte vidéo appelle.
- Lors de l'utilisation d'une caméra CCTV, la possibilité de changer les programmations de visionnage n'est pas disponible pour cette image.

#### ■ Effacer toutes les images enregistrées **[EFFACER IMAGES ENREGISTRÉES]**

Vous pouvez effacer toutes les images enregistrées dans la mémoire intégrée tout comme dans la carte SD (ou SDHC) (si utilisée).

- \* Effacer un grand nombre d'images peut prendre du temps.
- \* Les images verrouillées ne sont pas effacées.
- À partir de la fenêtre HOME, touchez **1**   $|{\sf PROGRAM.}| \rightarrow |{\sf ENREGIST}| \rightarrow$ **EFFACER IMAGES ENREGISTRÉES.**

Un message d'avertissement s'affiche.

**2** Touchez OUI pour continuer à effacer. Pour annuler l'effacement, touchez NON .

# **UTILISATION DU SYSTÈME**

# **RÉPONDRE À UN APPEL**

#### **Lors de la réception d'un appel à partir d'un poste de porte**

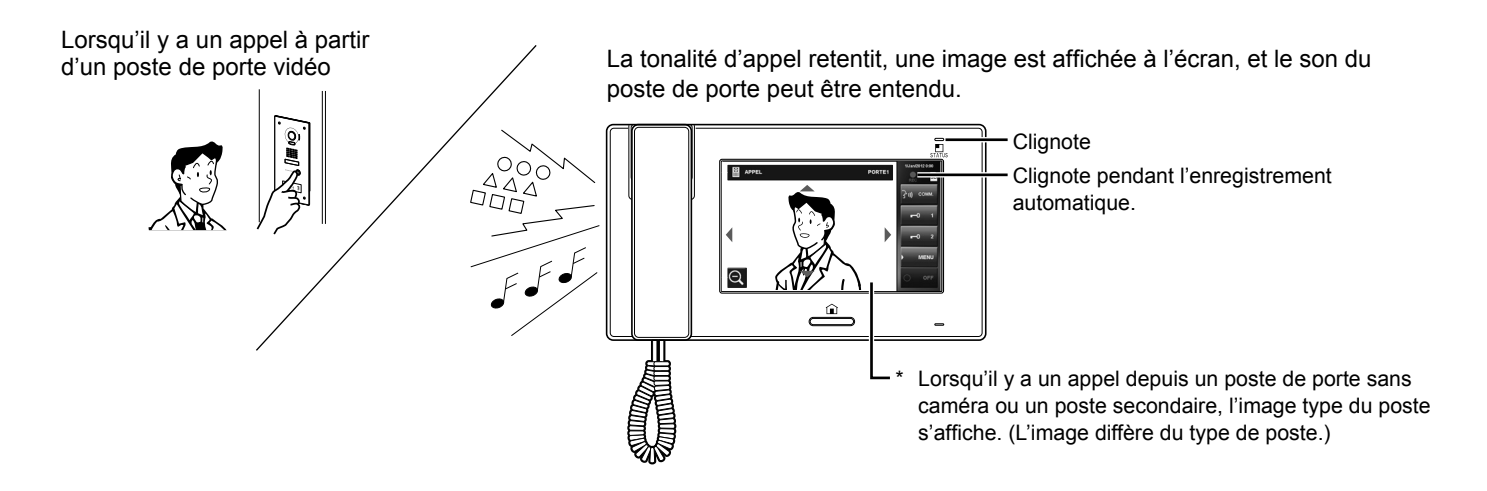

#### **Pour répondre à un appel à partir d'un poste de porte**

#### **Pour répondre à l'appel**

Touchez COMM. ou décrochez le combiné.

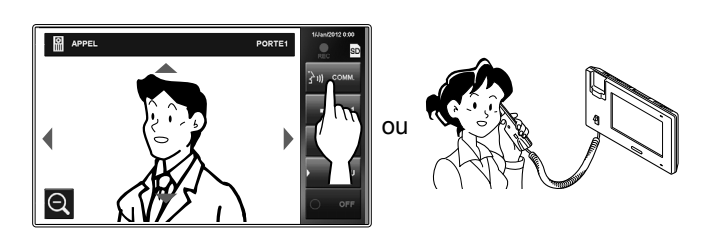

Commencez la communication avec l'appelant.

Lors d'une communication en mode mains libres, le statut de la communication s'affiche. (ci-dessous)

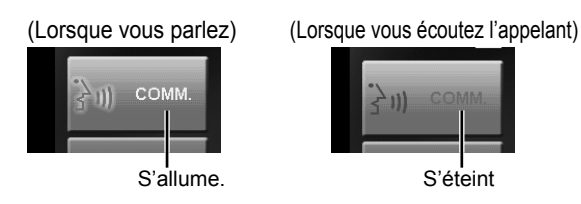

- Décrochez le combiné à tout moment pour une communication privée.
- \* Le mode d'affichage peut être réglé pour afficher les images.  $(\rightarrow P. 19)$

Pendant la communication avec l'interlocuteur, déverrouillez la porte ou utilisez d'autres fonctionnalités en touchant les boutons suivants.

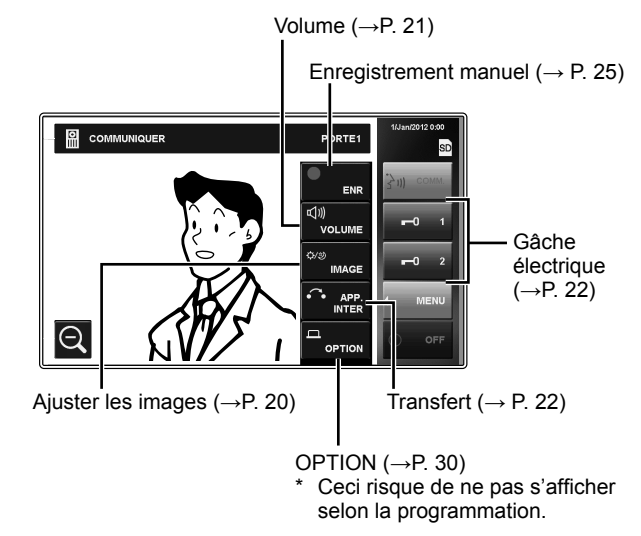

#### **Pour terminer la communication**

Touchez OFF sur l'écran, appuyez sur le bouton [HOME], ou raccrochez le combiné.

\* La communication se termine aussi automatiquement après 1 minute en mode mains libres, ou après 3 minutes avec le combiné.

#### **REMARQUE :**

Si ce poste n'est pas réglé pour recevoir un appel d'un poste de porte particulier, il n'y aura pas de tonalité d'appel ni aucune image affichée pendant que le poste de porte appelle ce système (Pour ajouter une porte, voir page 11).

Cependant, une tonalité d'appel est entendue depuis le haut-parleur d'extension d'appel en option connecté.

NNEXI

#### ■ Réception d'un appel lors d'une **communication avec un autre poste de porte**

- \* La tonalité d'appel se fait entendre à un volume plus bas.
- \* L'image vidéo sur l'écran continuera à afficher l'appel en cours.
- \* Les images vidéos du nouveau poste qui appelle ne seront pas enregistrées.

#### **Pour répondre au deuxième appel**

Mettez fin à la communication en cours pour répondre au nouvel appel.

\* Si ce poste n'est pas réglé pour recevoir un poste de porte particulier, ce poste ne pourra pas répondre au poste de porte appelant ce système. (Pour ajouter une porte, voir page 11.)

#### ■ **Réception d'un appel lors d'une communication avec un poste secondaire**

- \* La tonalité d'appel se fait entendre à un volume plus bas.
- \* L'image vidéo du poste de porte s'affiche sur l'écran. L'image vidéo est enregistrée automatiquement.
- \* L'appel prend fin et l'image vidéo disparaît lorsque la durée de temporisation préréglée pour l'appel est écoulée, alors le mode de communication normal est rétabli.

#### **Pour répondre à l'appel**

Mettez fin à la communication avec le poste secondaire pour répondre au poste de porte.

- \* L'enregistrement automatique ne recommencera pas.
- \* Si ce poste n'est pas réglé pour recevoir un poste de porte particulier, ce poste ne pourra pas répondre au poste de porte appelant ce système. (Pour ajouter une porte, voir page 11.)

#### **Pour répondre à un appel à partir d'un poste secondaire**

Lors de la réception d'un appel depuis un poste secondaire, une tonalité d'appel retentit et la communication s'active automatiquement.

- \* La communication s'arrête automatiquement après environ 10 minutes.
- \* Le numéro ID du poste appelant n'est pas affiché.
- \* Si un poste secondaire appelle tous les postes en même temps, toucher COMM. ou décrocher le combiné démarre la communication et met fin à l'appel vers tous les autres postes.
- Le volume du haut-parleur peut être réglé pendant la communication.  $(\rightarrow P. 21)$

#### **Pour terminer la communication**

Touchez OFF ou appuyez sur le bouton [HOME].

#### ■ **Lorsque le MODE PRIVÉ est réglé sur « ACTIVE »**

Un poste secondaire appelant n'entendra pas de son ni de réponse provenant du poste maître avant que le poste maître réponde à l'appel.

Pour répondre à l'appel d'un poste secondaire, touchez COMM. ou décrochez le combiné.

\* Se référer à la page 12 pour la programmation du MODE PRIVÉ.

#### **Réglage du mode d'affi chage pour visionner des images à un poste de porte vidéo**

Vous pouvez régler le mode d'affichage pour visionner des images à un poste de porte vidéo en utilisant les fonctions suivantes.

#### ■ Commutation Zoom/Wide

Touchez  $\bigoplus$  pour le zoom avant. Touchez  $\bigoplus$  pour le zoom arrière.

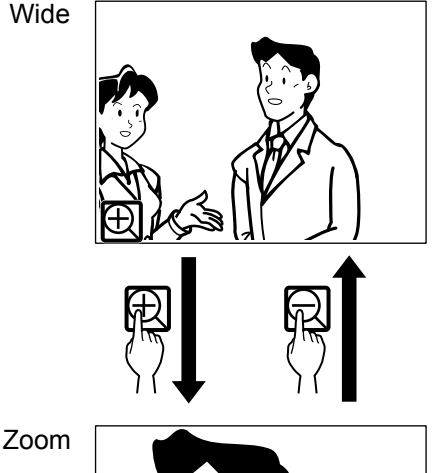

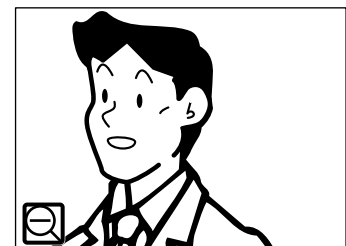

#### **REMARQUES :**

- L'image zoomera selon la position préréglée. La position préréglée peut être ajustée. (→P. 20)
- Selon les caractéristiques de la caméra du poste de porte vidéo, l'image large peut apparaître plus distordue que l'image zoom. Ce n'est pas un dysfonctionnement.
- En mode zoom, l'image peut être déplacée de la droite vers la gauche ou de haut en bas.  $(\rightarrow P. 20)$

#### **<Programmation de la position de zoom initiale>**

- Lorsqu'une image d'un poste de porte est affichée, changez l'affichage pour le mode zoom, puis déplacez-vous sur la position désirée en touchant  $\blacktriangle$ .  $\blacktriangleright$ ,  $\blacklozenge$ ,  $\blacklozenge$ ,  $\blacktriangleright$  sur l'écran.
- **2** Appuyez et maintenez la pression sur  $\Box$  pendant 2 secondes jusqu'à ce qu'un bip se fasse entendre.

#### **REMARQUES :**

- Chaque poste de porte peut avoir une programmation personnalisée.
- La position préréglée peut être modifiée à tout moment.
- Cette programmation est également appliquée à tous les postes secondaires.
- Cette programmation est stockée dans le cas où ce poste perdrait de la puissance.

#### ■ Faire un panoramique et Incliner

Lorsqu'une image zoom est affichée, toucher  $\blacktriangle, \blacktriangledown, \blacktriangle, \blacktriangleright$  sur l'écran déplace l'image comme indiqué ci-dessous.

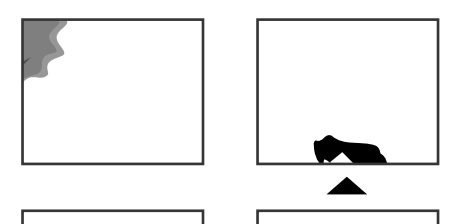

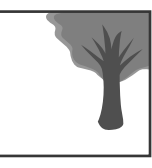

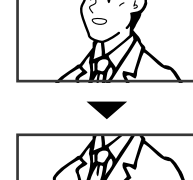

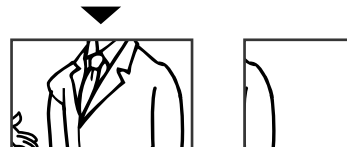

#### **REMARQUES :**

- La plage d'image des modes zoom et large diffère. Les bords de l'image large ne sont pas affichés avec le mode zoom.
- La qualité de l'image est moins bonne la nuit.
- La nuit, l'image peut être floue et moins visible lors d'un déplacement de la droite vers la gauche ou de haut en bas à cause de la réduction d'éclairage. Il en va de même pour un objet en mouvement.

#### **Si une caméra CCTV est connectée à la place d'un poste de porte vidéo à l'entrée :**

Les fonctions Zoom/Wide et Panoramique et Incliner sont désactivées.

#### **Ajuster les images [IMAGE]**

Pendant la communication avec un poste de porte, vous pouvez régler la luminosité de l'écran et la visibilité des images.

Ce réglage peut aussi être effectué pendant la réception d'un appel, une communication ou une surveillance d'un poste de porte vidéo (lorsque MENU s'affiche sur l'écran).

#### ■ Réglage de la luminosité de l'écran [  $\circlearrowright$  ]

Vous pouvez régler la luminosité de l'écran sur 10 niveaux.

#### **REMARQUE :**

Ce réglage n'a pas d'effet sur les images enregistrées.

**1** Touchez MENU <sup>→</sup> IMAGE .

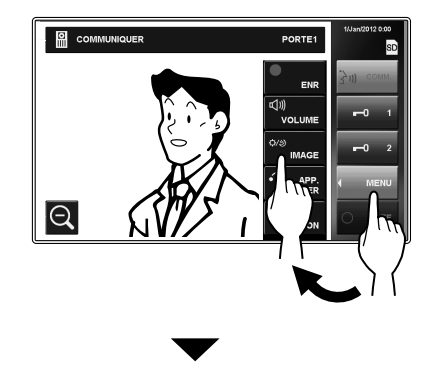

La fenêtre de programmation apparaît.

**2** Touchez  $\phi \rightarrow \infty$  ou pour modifier le niveau.

# UTILISATION DU SYSTÊMI **UTILISATION DU SYSTÈME**

### ■ Réglage de la visibilité des images [RÉGLER]

Si l'image sur l'écran est difficile à voir à cause d'une lumière trop forte, réglez les programmations.

#### **REMARQUE :**

Cette fonction n'est pas disponible pour une image provenant d'une caméra CCTV.

#### **Conditions de lumière forte (Jour)**

Lorsqu'une image est affichée, touchez MENU → IMAGE .

La fenêtre de programmation apparaît.

#### **2** Touchez RÉGLER.

Un réglage du rétroéclairage est effectué pour éclaircir l'image.

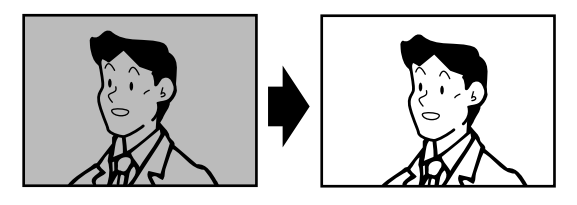

 $*$   $\frac{1}{2}$  s'affiche lors de son activation.

#### **Pour revenir au réglage par défaut**

- Touchez RÉGLER à nouveau.
- \* L'icône n'est plus visible.

#### **REMARQUES :**

- Le poste de porte effectue automatiquement la distinction entre le jour et la nuit.
- Vous pouvez prérégler le réglage du rétroéclairage de sorte qu'il soit automatiquement activé à chaque fois qu'une image est affichée au cours de la journée.

#### **Conditions de lumière sombre (Nuit)**

**1** Lorsqu'une image est affichée, touchez  $|\text{MENU}| \rightarrow$ IMAGE.

La fenêtre de programmation apparaît.

#### **2** Touchez RÉGLER .

L'image devient plus visible.

 $*$   $\mathbf{\mathfrak{B}}$  s'affiche lors de son activation.

#### **Pour revenir au réglage par défaut**

Touchez RÉGLER à nouveau.

\* L'icône n'est plus visible.

#### **REMARQUES :**

- Tout réglage de l'éclairage revient aux valeurs par défaut lorsque l'écran est éteint.
- RÉGLER change la vitesse d'obturation de la caméra. En conséquence, le visage du visiteur sera plus brillant mais les objets en mouvement peuvent apparaître flous.

## **<Prérégler le réglage du rétroéclairage pour le jour>**

- **1** Lorsqu'une image à un poste de porte est affichée pendant la journée, activer ou désactiver le réglage du rétroéclairage.
- **2** Appuyez et maintenez la pression sur RÉGLER pendant 2 secondes jusqu'à ce qu'un bip se fasse entendre.

#### **REMARQUES :**

- Chaque poste de porte peut avoir une programmation personnalisée.
- Le réglage peut être modifié à tout moment.
- Le réglage est également appliqué à tous les postes maîtres secondaires.
- La programmation est stockée dans le cas où ce poste perdrait de la puissance.

#### **Réglage du haut-parleur ou du volume du combiné [VOLUME]**

Le volume peut être réglé à n'importe quel moment.

- Plage de réglage : 0 (muet), 1 10.
- \* Ce réglage peut être effectué lors de la réception d'un appel, lors de la communication avec un poste ou de sa surveillance.
- « < < will » s'affiche lors du réglage du volume du haut-parleur et du combiné.
- **1** Touchez MENU <sup>→</sup> VOLUME .

La fenêtre de programmation apparaît.

**2** Touchez  $\blacktriangleright$  ou  $\blacktriangle$  jusqu'à atteindre le niveau souhaité.

#### **Gâche électrique [VER. PORTE]**

La gâche électrique peut être activée pendant un appel entrant, une communication ou une surveillance d'un poste de porte.

- \* Déverrouillez une porte quand  $\left| \bullet \right|$  s'affiche sur l'écran.
	- Si  $\boxed{\text{-}0}$  est grisé (désactivé), vérifiez [VER. PORTE], et modifiez si nécessaire.  $(\rightarrow P. 14)$
	- Il risque d'être impossible d'activer  $\left| \bullet \right|$  dans [VER. PORTE] s'il est réglé de façon à être désactivé dans le menu [INSTALL].

Touchez soit  $\boxed{1}$  soit  $\boxed{1}$  soit  $\boxed{0}$  pour déverrouiller la porte.

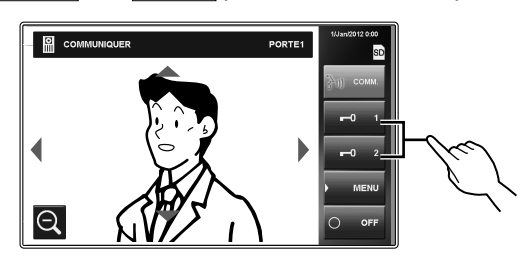

Le verrouillage de la porte est désactivé pour la durée de l'ouverture de la porte qui a été réglée.

\* Si la durée de déverrouillage de la porte est réglée sur « CONTINU » dans le menu [INSTALL] lors de l'installation, elle sera déverrouillée aussi longtemps que la pression sur le bouton est maintenue.

#### **ATTENTION :**

Confirmez toujours l'identité du visiteur si le poste de porte n'a pas de caméra.

#### **Lors de l'utilisation de JP-DVF-L, un poste de porte vidéo (synthèse vocale et pictos)**

JP-DVF-L a une sortie pour la gâche électrique, etc. Lors de la réception d'un appel ou d'une communication avec JP-DVF-L, toucher  $\boxed{ -01}$  ou  $\boxed{ -02}$  déverrouille l'appareil de fermeture de la porte, etc. connecté avec le JP-DVF-L pour la durée réglée d'ouverture de la porte.

#### **Transfert d'un appel de porte à un poste secondaire [APP. INTER]**

Vous pouvez transférer un appel reçu depuis un poste de porte à un seul ou à tous les postes secondaires lors de la communication.

Lors de la communication avec le poste de porte, touchez  $MENU \rightarrow ARP$ . INTER

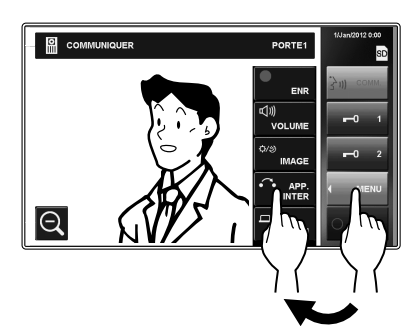

Sélectionnez le poste secondaire désiré, ou touchez **2**  APPEL GÉNÉRAL pour transférer l'appel à tous les postes secondaires.

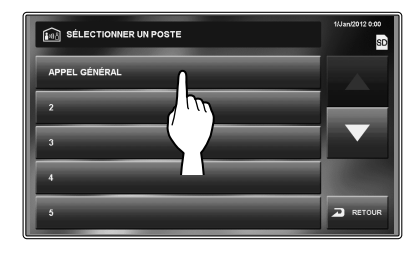

La communication avec le poste de porte est suspendue lors de la transmission de l'appel aux postes secondaires.

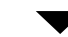

Ce que vous dîtes est entendu et l'image du poste de porte s'affiche sur le(s) poste(s) secondaire(s) cible(s).

- **3** Si quelqu'un touche COMM. ou décroche le combiné sur le poste secondaire cible (ou l'un des postes cibles), la communication commence du côté du poste cible.
- Dîtes que vous allez transférer l'appel depuis un poste **4**  de porte au poste cible, puis touchez  $\overline{OPT}$

Au même moment, la communication entre vous et le poste de porte se termine.

- **5** Lorsque quelqu'un touche COMM. ou décroche le combiné du poste cible, il (ou elle) peut parler avec la personne du côté du poste de porte.
	- Si le combiné est décroché à l'étape 3, raccrochez une fois puis décrochez à nouveau le combiné pour communiquer avec la personne du côté du poste de porte.

#### **Priorité d'actions**

L'ordre de priorité pour deux actions ou plus (communication, appel, surveillance, etc.) effectuées en même temps est tel qu'indiqué ci-dessous.

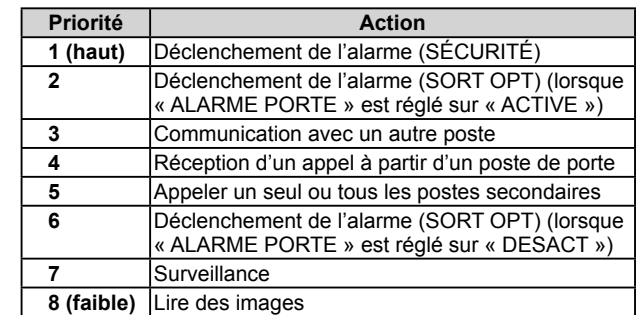

- Un appel passé plus tard depuis un poste de porte est prioritaire sur un appel plus récent d'un autre poste de porte. Lorsque ce poste reçoit un appel d'un poste secondaire, les autres postes secondaires ne peuvent pas être utilisés.
- Vous pouvez appeler et communiquer avec un seul ou tous les postes secondaires lors d'une communication avec un poste de porte.
- Une surveillance commencée plus tard est prioritaire sur une surveillance plus ancienne.

# **APPEL/SURVEILLANCE D'AUTRES POSTES**

La communication avec un poste de porte se termine automatiquement après 1 minute en mode mains libres, ou après 3 minutes avec le combiné. La communication avec un poste secondaire se termine automatiquement après environ 10 minutes.

#### **Appeler tous les postes secondaires en même temps**

- \* Les postes secondaires doivent être réglés pour recevoir un appel depuis ce poste.
- Appuyez sur le bouton [HOME], touchez l'écran ou **1**  décrochez le combiné.
- **2** Touchez APP. INTERNE dans la fenêtre HOME.
- **3** Touchez **APPEL GÉNÉRAL**

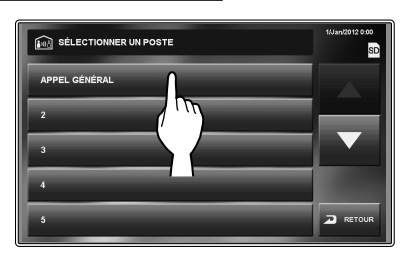

Une tonalité d'appel retentit à ce poste et à tous les postes secondaires recevant l'appel.

Après la tonalité d'appel, le son depuis ce poste est entendu dans le(s) poste(s) secondaire(s). Le type d'image de poste de ce poste s'affiche sur les écrans des postes secondaires.

- Commencez à parler. **4** 
	- \* Le son depuis le poste secondaire ne peut pas être entendu.
- 5 Si quelqu'un touche COMM. ou décroche le combiné à un poste secondaire, la communication entre ce poste et le poste secondaire est initiée.

#### **Pour terminer la communication**

Effectuez l'une des opérations suivantes.

- Touchez OFF sur l'écran.
- Raccrochez le combiné.
- Appuyez sur le bouton [HOME].

#### **Appeler un seul poste secondaire**

- Les postes secondaires doivent être réglés pour recevoir un appel depuis ce poste.
- Appuyez sur le bouton [HOME], touchez l'écran ou **1**  décrochez le combiné.
- **2** Touchez APP. INTERNE dans la fenêtre HOME.
- Appuyez sur le poste cible. **3**

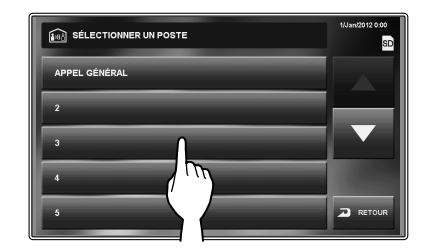

\* Utilisez « $\nabla$ » ou « $\blacktriangle$ » pour faire défiler les postes.

Une tonalité d'appel retentit à ce poste et au poste secondaire sélectionné.

- La communication mains libres entre les postes peut **4**  être utilisée.
	- Si le MODE PRIVÉ est réglé sur « ACTIVE » sur le poste cible, vous ne pouvez pas entendre de son depuis le poste cible. Dans un tel cas, vous pouvez communiquer avec le côté du poste cible si le combiné est décroché ou si COMM. est touché sur le poste cible.

#### **Pour terminer la communication**

Effectuez l'une des opérations suivantes.

- Touchez OFF sur l'écran.
- Raccrochez le combiné.
- Appuyez sur le bouton [HOME].

#### **Surveillance**

Vous pouvez surveiller un poste de porte ou un poste secondaire.

#### ■ Surveillance d'un poste de porte (entrée)

- \* Lors de la surveillance d'un poste de porte audio, seul le son du poste est disponible. Lors de la surveillance d'un poste de porte vidéo, le son et les images vidéo sont disponibles.
- Appuyez sur le bouton [HOME] ou touchez l'écran.
- **2** Touchez MONITEUR dans la fenêtre HOME et sélectionnez le poste de porte à surveiller.

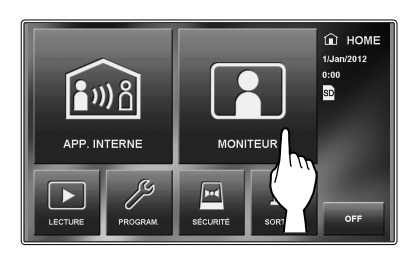

Le son sera entendu et si le poste est équipé d'une caméra, les images pourront être visionnées.

- Lors de la surveillance, le son ne peut pas être entendu avec le combiné.
- S'il y a un visiteur à l'entrée, touchez COMM. ou décrochez le combiné pour démarrer la communication.
- **3** Pour mettre fin à la surveillance ; touchez RETOUR sur l'écran ou appuyez sur le bouton [HOME].

#### **Fonctions disponibles pendant la surveillance**

- Contrôle caméra Zoom/Wide (→P. 19) Lorsque la surveillance est commencée, une image apparaît en mode large.
- Panoramique et Incliner (→P. 20)
- Ajuster les images (→P. 20)
- Gâche électrique (→P. 22)
- Commande de volume  $(\rightarrow P. 21)$
- Enregistrement manuel  $(\rightarrow P. 25)$
- OPTION  $(\rightarrow P. 30)$

#### **Si une caméra CCTV est connectée à la place d'un poste de porte vidéo à l'entrée :**

La surveillance audio et la communication sont disponibles si un poste de porte audio est connecté avec une caméra CCTV.

#### **REMARQUES :**

- La surveillance s'arrête automatiquement après le temps spécifié.
- L'éclairage de nuit s'active automatiquement sur le poste de porte, selon les programmations.

#### ■ Surveillance d'un poste secondaire (Audio **uniquement)**

Vous pouvez surveiller les bruits d'un poste secondaire.

- Appuyez sur le bouton [HOME], touchez l'écran ou **1**  décrochez le combiné.
- 2 Touchez MONITEUR dans la fenêtre HOME et sélectionnez le poste secondaire à surveiller.

Une tonalité d'appel retentit à ce poste et au poste cible, puis l'image symbolisant la surveillance s'affiche sur les écrans des deux postes.

- \* Utilisez « $\nabla$ » ou « $\triangle$ » pour faire défiler les postes.
- Le son depuis le poste cible peut être entendu à ce **3**  poste.
	- Si aucune opération n'est réalisée pendant environ 1 minute, l'écran s'éteint. (La surveillance continue.)
	- Si vous avez reçu un appel d'un autre poste, la surveillance est suspendue temporairement. La surveillance reprend une fois que l'appel est terminé.
- 4 Pour mettre fin à la surveillance ; touchez RETOUR sur l'écran ou appuyez sur le bouton [HOME] de ce poste.

#### **REMARQUES :**

- Une alarme retentira si un poste secondaire a désactivé la fonction de surveillance audio.
- Lors de la surveillance d'un poste secondaire, aucune opération n'est possible sur le poste secondaire. Pour mettre fin à la surveillance, effectuez une opération de fin sur ce poste.
- Une nouvelle action de surveillance est prioritaire sur la surveillance en cours. Pendant la surveillance, par exemple, si un autre poste démarre une surveillance de ce poste, la surveillance en cours par ce poste est annulée.
- La surveillance s'arrête automatiquement après un laps de temps spécifié.

# **ENREGISTREMENT ET LECTURE D'IMAGES**

#### **Enregistrement**

#### ■ Enregistrement automatique

Ce poste enregistre automatiquement les images du poste de porte.

- \* L'enregistrement démarre automatiquement environ 2 secondes après la réception d'un appel.
- \* Lors de l'enregistrement, « REC » clignote sur l'écran.

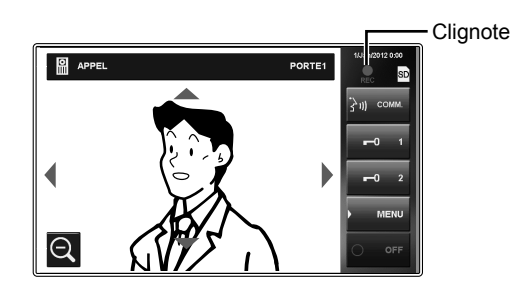

Les images enregistrées sont stockées dans la mémoire interne ou sur une carte SD (ou SDHC).

- \* Si une carte SD (ou SDHC) est installée, les images seront automatiquement sauvegardées sur la carte.
- \* La durée d'enregistrement et le nombre d'images enregistrées diffèrent selon le support. (Voir le tableau cidessous.)

#### **REMARQUES :**

- La fonction d'enregistrement automatique ne peut pas être annulée.
- Le mode d'affichage (Zoom/Wide) peut être réglé.  $(\rightarrow P. 20)$ Vous pouvez également commuter Zoom et Wide pendant l'enregistrement.
- La DEL d'état clignote en bleu pour indiquer qu'il y a des images enregistrées qui n'ont pas encore été lues. La DEL s'éteint quand LECTURE<sup>est touché.</sup>
- L'enregistrement automatique ne démarre pas si la surveillance d'un poste de porte est en cours. Pour sauvegarder des images pendant la surveillance, voir l'enregistrement manuel ci-dessous.

#### ■ **Enregistrement manuel**

Vous pouvez également enregistrer les images affichées sur l'écran.

#### Touchez  $\overline{\text{MENU}} \rightarrow \overline{\text{ENR}}$  lorsqu'une image est affichée.

- \* L'enregistrement manuel est possible quand MENU est affiché sur l'écran.
- \* L'enregistrement est le même avec l'enregistrement automatique. Cependant, déplacer la position du mode zoom et commuter Zoom/Wide ne peut pas être fait automatiquement.

#### **REMARQUE :**

L'enregistrement manuel ne peut pas être effectué pendant l'enregistrement automatique.

#### **<Durée d'enregistrement et nombre d'images enregistrées par appel>**

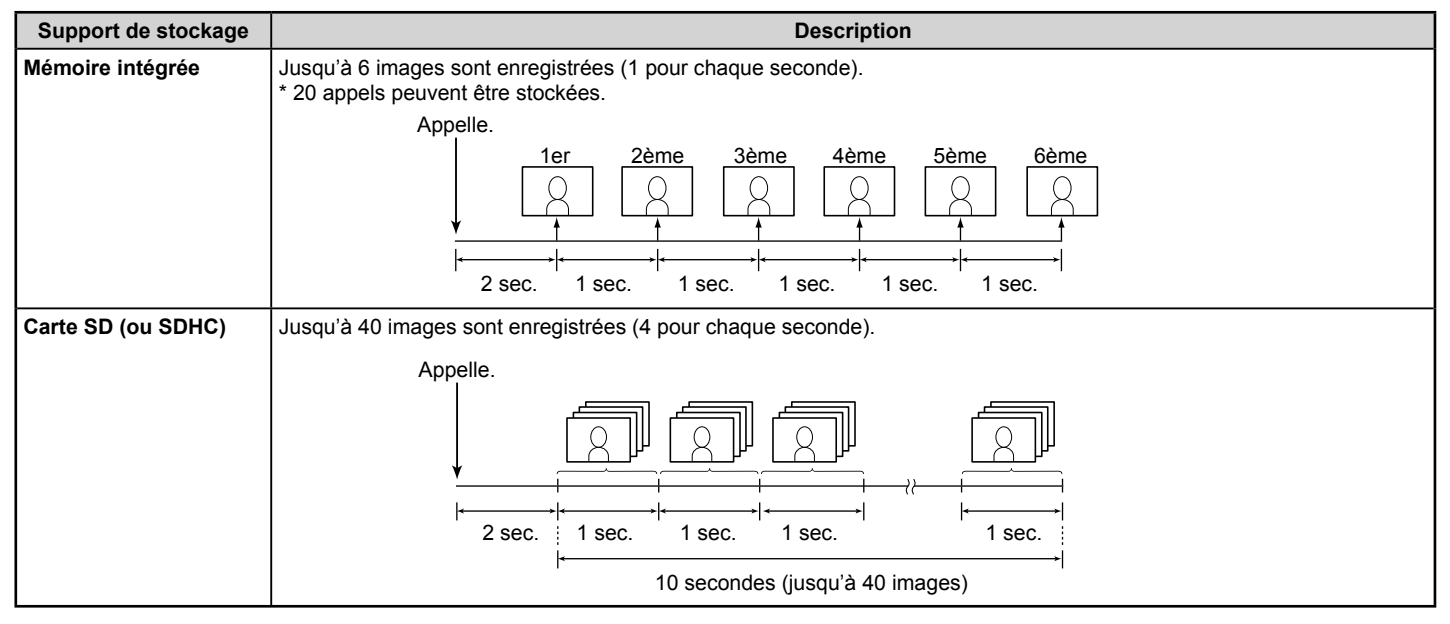

NNEXE

#### **<Images stockées sur carte SD (ou SDHC)>**

40 images sont enregistrées pour chaque action d'enregistrement.

Format de fichier : Fichiers JPEG compatibles Exif (taille 640 x 480)

Les fichiers sont stockés dans les deux répertoires suivants.

• /AIP48/0001

Les 40 fichiers enregistrés sont stockés dans ce dossier avec les noms de fichiers suivants.

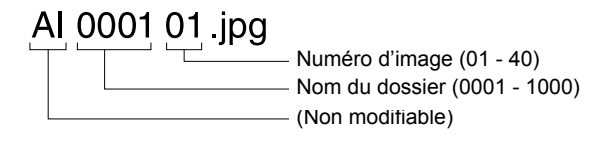

• /DCIM/100AIP48

La première image capturée de chaque groupe de 40 fichiers est également stockée dans ce dossier. Il s'agit d'un fichier compatible DCF. Utilisez ce fichier pour l'imprimer à l'aide d'une imprimante compatible DCF.

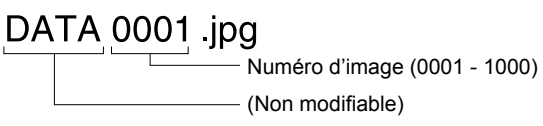

#### **<Cartes SD et SDHC disponibles avec ce poste>**

Utilisez une carte SD ou SDHC disponible dans le commerce. **L'utilisation d'une carte SDHC est recommandée.**

#### **Spécifi cations**

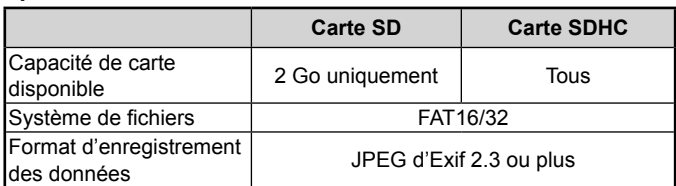

- \* La quantité totale d'images enregistrées pouvant être stockées sur une carte SD (ou SDHC) diffère selon la capacité de la carte.
- Jusqu'à 1 000 appels sont possibles lors de l'utilisation d'une carte en ayant la capacité. (Le nombre maximum d'appel peut varier selon le contenu des images enregistrées.)

#### **REMARQUES :**

- Utilisez une carte conforme au standard SD ou SDHC. Certaines cartes peuvent ne pas fonctionner correctement.
- Assurez-vous de formater la carte SD (ou SDHC) lorsque vous l'utilisez avec ce poste pour la première fois. S'il reste des données autres que des images enregistrées sur la carte, un enregistrement peut échouer à cause du manque de mémoire.
- Ne retirez pas la carte SD (ou SDHC), ne redémarrez pas ce poste pendant l'enregistrement, le formatage de la carte ou la copie d'images sur la carte, sinon la carte risque d'échouer à effectuer l'opération lors de l'enregistrement ou de la lecture d'images. Au cas où cela se produirait, reformatez la carte.
- Aiphone n'est pas responsable du dysfonctionnement de la carte SD ou SDHC.

#### **Visualisation des images**

Vous pouvez lire les images enregistrées.

**1** Touchez LECTURE dans la fenêtre HOME.

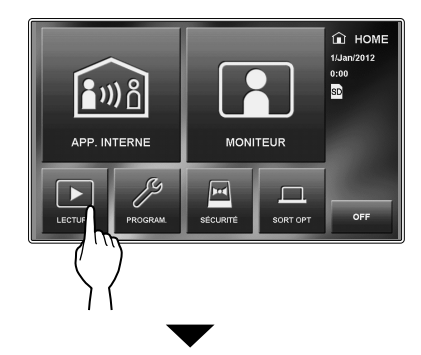

La fenêtre de lecture en attente s'affiche.

\* Les enregistrements les plus récents sont affichés.

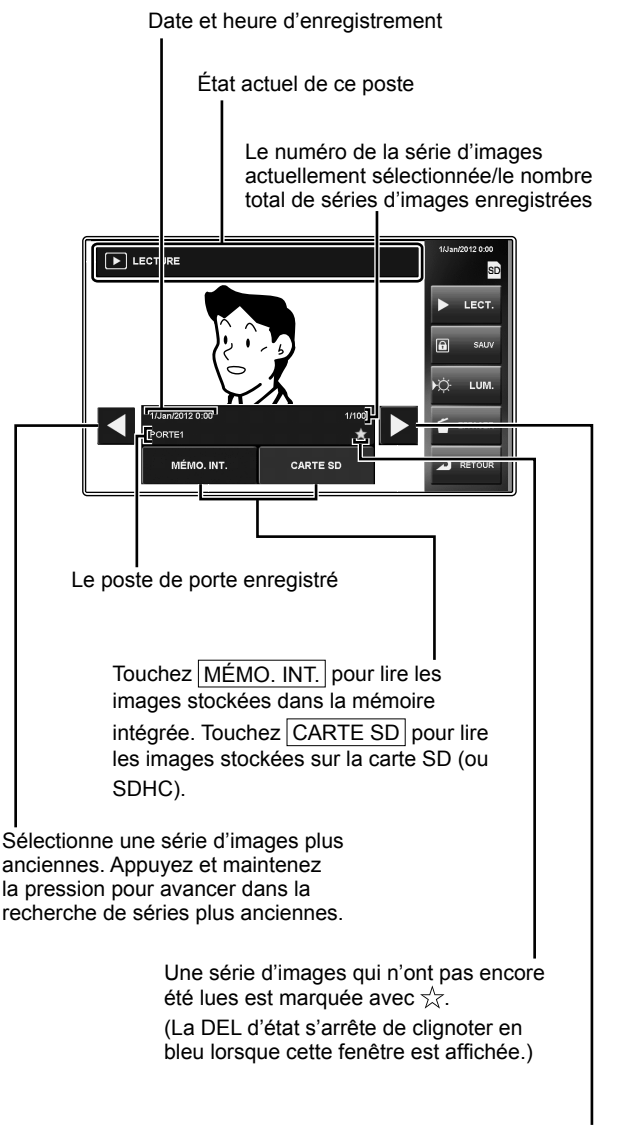

Sélectionne une série d'images plus récente. Appuyez et maintenez la pression pour avancer dans la recherche de séries plus récentes.

**NANEXE** 

**2** Touchez MÉMO. INT. pour visionner les images stockées dans la mémoire intégrée.

Touchez CARTE SD pour visionner les images stockées sur la carte SD (ou SDHC).

- **3** Touchez  $\triangleleft$  ou  $\triangleright$  pour faire défiler les enregistrements.
- **4** Touchez LECT. pour visualiser les images.

#### **Pour stopper**

Touchez STOP pendant la lecture.

Touchez RETOUR ou appuyez sur le bouton [HOME] pour revenir à la fenêtre HOME.

#### **REMARQUES :**

- La DEL clignote en bleu pour indiquer qu'il y a de nouveaux enregistrements.
- Ce poste peut uniquement lire des fichiers JPEG créés par ce poste. Les fichiers JPEG chargés sur la carte SD (SDHC) par un autre appareil ne peuvent pas être visualisés sur ce poste.

#### **Verrouillage d'images enregistrées**

Vous pouvez verrouiller une série d'images enregistrées pour empêcher qu'elles soient écrasées.

#### **REMARQUE :**

Les images verrouillées ne peuvent pas être effacées.

Touchez LECTURE dans la fenêtre HOME, sélectionnez la série d'images à verrouiller, puis touchez  $SAVV$ .

 $\bigcirc$  est affiché pour indiquer que la série d'images sélectionnée est verrouillée.

#### **Pour déverrouiller**

Touchez LECTURE , sélectionnez la série d'images à déverrouiller et touchez SAUV

\* a disparaît de la fenêtre.

#### **REMARQUE :**

Vous pouvez verrouiller jusqu'à 5 séries d'images dans la mémoire intégrée et jusqu'à 100 séries d'images sur la carte SD (ou SDHC).

#### **Effacement d'images enregistrées**

- **1** Touchez LECTURE dans la fenêtre HOME, sélectionnez la série d'images à effacer, puis touchez EFFACER<sup>[</sup>
- **2** Lorsque « EFFACER L'IMAGE? » s'affiche, touchez  $|OUI|$

Les images sont supprimées et la série suivante s'affiche.

#### **REMARQUE :**

Les images verrouillées ne peuvent pas être effacées. Pour effacer les images verrouillées, débloquez puis effacez.

#### **Effacement de toutes les images**

- À partir de la fenêtre HOME, touchez **1**   $|\mathsf{PROGRAM.}|\!\rightarrow|\mathsf{ENREGIST}|\!\rightarrow$ **EFFACER IMAGES ENREGISTRÉES**
- 2 Touchez OUI.

« EFFACEMENT TERMINÉ » s'affiche et toutes les images enregistrées sur la carte SD et la mémoire intégrée ont été effacées.

#### **REMARQUE :**

Les images verrouillées ne seront pas effacées.

#### **Copie d'images de la mémoire intégrée sur la carte SD (ou SDHC)**

Vous pouvez copier les images stockées dans la mémoire interne sur une carte SD (ou SDHC).

- 1 À partir de la fenêtre HOME, touchez PROGRAM.  $\overline{G}$ ÉNÉRAL  $\rightarrow$  CARTE SD EXPORTER IMAGES ENREGISTRÉES .
- **2** Touchez OUI pour copier.
	- \* Touchez NON pour annuler.

Une fois la copie terminée, le message « EXPORTER » le dossier est créé sur la carte SD (ou SDHC). Les images copiées sont stockées avec les noms de fichier suivants :

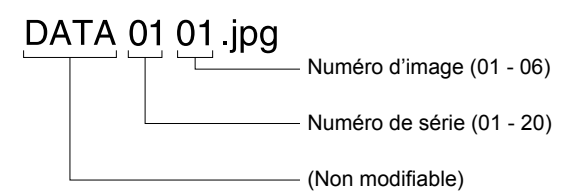

#### **REMARQUES :**

- Cette action écrasera toutes les images se trouvant dans le dossier « EXPORTER » sur la carte SD (ou SDHC).
- S'il n'y a pas suffisamment de mémoire, les images ne peuvent pas être copiées.
- Si le nombre d'images ou de dossiers dépasse la limite de FAT16/32, ils ne peuvent pas être copiés.
- Les images copiées sur une carte SD (ou SDHC) ne peuvent pas être lues sur ce poste.
- Les images sur une carte SD (ou SDHC) ne peuvent pas être copiées sur la mémoire intégrée.

# **UTILISATION DE LA FONCTION DE SÉCURITÉ**

Cette fonction est disponible lorsque les entrées 1, 2, et/ou 3 de ce poste sont réglées sur « SÉCURITÉ » dans la fenêtre du menu [INSTALL] pendant l'installation et qu'un capteur est connecté à chacune de ces entrées.

Lorsque la « Sécurité » de ce poste est activée, une alarme retentit quand un capteur est déclenché.

Choisissez « SÉCURITÉ PRÉSENCE » ou « SÉCURITÉ ABSENCE ».

#### ■ **SÉCURITÉ PRÉSENCE**

Mode de sécurité lorsque vous êtes présent. L'alarme est activée lorsque le mode de sécurité est mis en marche.

#### ■ **SÉCURITÉ ABSENCE**

Mode de sécurité lorsque vous quittez votre maison/bureau. Réglez un délai pour l'activation de l'alarme après que le mode de sécurité est activé.

#### **Pour activer le mode de sécurité**

- **1** Touchez SÉCURITÉ dans la fenêtre HOME.
- **2** Sélectionnez le capteur S1, S2, ou S3. Touchez ACTIVE pour l'activer.
	- \* Tous les capteurs sont réglés sur « ACTIVE » par défaut.

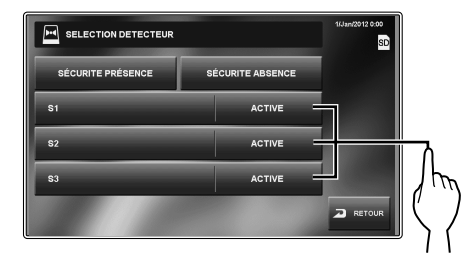

Sélectionnez soit SÉCURITÉ PRÉSENCE soit SÉCURITÉ ABSENCE.

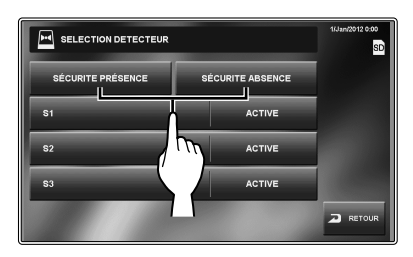

Le mode de sécurité est activé et l'icône SÉCURITÉ de la fenêtre HOME s'allume en rouge.

\* Lors de la programmation de SÉCURITÉ ABSENCE , il y a un délai avant que l'alarme du système soit activée/ désactivée.

Voir page 14 (« Programmation du TIMER DEPART et du TIMER ARRIVE ») si des ajustements de timing sont nécessaires.

- \* Si « S1 », « S2 » et/ou « S3 » se sont allumés en rouge :
	- Lorsque SÉCURITÉ ABSENCE est sélectionné. l'alarme retentira après que le temps de délai est écoulé.
	- SÉCURITÉ PRÉSENCE ne peut pas être sélectionné.

#### **Lorsqu'un capteur est déclenché**

Un message est affiché, le numéro ID du capteur est indiqué, la DEL d'état clignote en rouge et une alarme retentit sur tous les postes maîtres et postes secondaires.

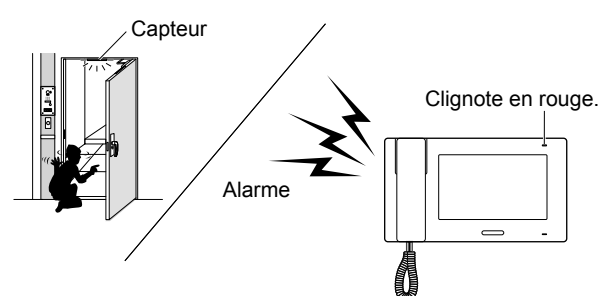

#### **REMARQUES :**

- L'alarme retentit au volume maximum (10) même si le volume de tonalité d'appel est réglé sur 0.
- L'alarme du poste de porte 1 retentit aussi et la DEL blanche s'allume.
- Toutes les fonctions de ce poste sont disponibles lorsque la sécurité est activée. Cependant, aucun changement de programmation n'est possible en ce qui concerne la sécurité.
- Lorsque l'alarme est déclenchée, aucune autre entrée pour la sécurité n'est désactivée jusqu'à ce que l'alarme s'arrête.

#### **Pour désactiver la sécurité**

Touchez SÉCURITÉ dans la fenêtre HOME.

La couleur de l'icône SÉCURITÉ passe du rouge au bleu.

#### **Pour stopper l'alarme**

\* Lorsque le mode « SÉCURITÉ ABSENCE » est activé et le temps de délai réglé ; si un capteur est déclenché avant la fin du délai. l'alarme préliminaire retentit. L'alarme retentit une fois le délai écoulé.

**[Lorsqu'il n'y a pas de CODE PIN DE SÉCURITÉ]** Touchez RESET.

#### **[Lorsqu'il y a un CODE PIN DE SÉCURITÉ]**

**1** Touchez RESET.

#### Entrez le CODE PIN DE SÉCURITÉ et touchez **2**  ENTRER .

Ce poste passe en mode d'attente.

Si un mauvais CODE PIN DE SÉCURITÉ a été saisi, un message d'erreur s'affiche. Entrez le CODE PIN DE SÉCURITÉ correct. (Voir page 14 pour les programmations de CODE PIN DE SÉCURITÉ).

#### **Extraire le CODE PIN DE SÉCURITÉ**

Appuyez et maintenez enfoncée le bouton [HOME] pendant plus de 2 secondes lorsque l'alarme est émise.

Cette méthode n'est pas disponible tant que le temps de délai n'est pas atteint.

Le CODE PIN DE SÉCURITÉ s'affiche sur l'écran pendant 2 secondes.

**ANNEXE** 

# **FONCTIONS COMBINÉES AVEC DES APPAREILS EXTERNES**

#### **Déclenchement de l'alarme en utilisant un appareil externe**

Cette programmation est disponible lorsque les entrées 1, 2 et/ou 3 de ce poste sont réglées sur « UTILITAIRE » dans la fenêtre du menu [INSTALL] pendant l'installation et qu'un appareil externe tel qu'un capteur ou un bouton d'appel est connecté à chacune des entrées.

#### **Lorsqu'un appareil externe est déclenché**

Un message s'affiche, l'ID de l'appareil externe est indiqué, et une alarme retentit sur tous les postes maîtres et postes secondaires.

- \* La durée de temporisation de la sonnerie de l'alarme dépend de la programmation.  $(\rightarrow P. 15)$
- \* L'alarme ne retentira pas quand « ALARME PORTE » est réglée sur « DESACT » et que le volume de la tonalité d'appel d'un poste secondaire est réglé sur 0.
- \* Le poste de porte 1 peut être réglé pour qu'une alarme retentisse et qu'une DEL s'allume pour avertir les personnes près du poste de porte d'un problème à l'intérieur. (→P. 15)
	- Les postes de porte 2 4 ne peuvent pas être programmés pour qu'une alarme retentisse.

#### **Pour stopper l'alarme**

Touchez RESET, ou appuyez sur le bouton [HOME].

#### **REMARQUE :**

Si deux ou plusieurs entrées sont déclenchées, la dernière a la priorité.

#### **Déverrouillage d'une porte avec un autre bouton de gâche électrique**

Cette fonction est disponible lorsque les entrées 1 et/ou 2 de ce poste sont réglées sur « EXT. DÉVER. IN » dans la fenêtre du menu [INSTALL] pendant l'installation et qu'un bouton de gâche électrique est connecté à chacune de ces entrées.

La porte au poste de porte 1 ou 2, ou les deux portes peuvent être déverrouillées en appuyant sur le(s) bouton(s) connecté(s) pendant un appel entrant, une communication, ou pendant la surveillance d'un poste de porte.

#### **Activation d'un appareil externe**

Cette option est disponible lorsqu'un appareil externe est connecté aux sorties de contact en option de ce poste.

#### **Activation d'appareil externe**

Touchez SORT OPT depuis la fenêtre HOME ou pendant la communication avec un poste/la surveillance d'un poste de porte. L'appareil se déclenche.

#### **Transfert d'alarme à un appareil externe**

Lors de la détection de l'action désignée, ce poste transfère l'alarme à l'appareil.

#### **REMARQUE :**

SORT OPT n'est pas affichée sur l'écran.

#### **Utilisation d'un commutateur à pédale**

Ceci est disponible lorsque l'entrée 3 est réglée sur « EXT. TALK INPUT » dans la fenêtre du menu [INSTALL] pendant l'installation, et qu'un commutateur à pédale est connecté.

Le fonctionnement d'un commutateur à pédale revient à toucher COMM. ou OFF sur l'écran tactile.

# **ANNEXE**

# **PRÉCAUTIONS TECHNIQUES**

#### Nettoyage :

Nettoyez les unités avec un chiffon et un produit de nettoyage doux. Ne pulvérisez pas le produit de nettoyage directement sur l'unité. Ne jamais utiliser de produit de nettoyage ou de chiffon abrasif. Les postes de porte sont étanches.

#### Câblage :

Si un message « ERREUR CABLAGE.VERIFIER A1-A2 » est affiché, il y a un court-circuit dans les câbles du poste de porte. Vérifiez les câbles.

#### Problème :

Lorsque ce poste est hors-service, redémarrez-le en appuyant sur le bouton reset.

# **SPÉCIFICATIONS**

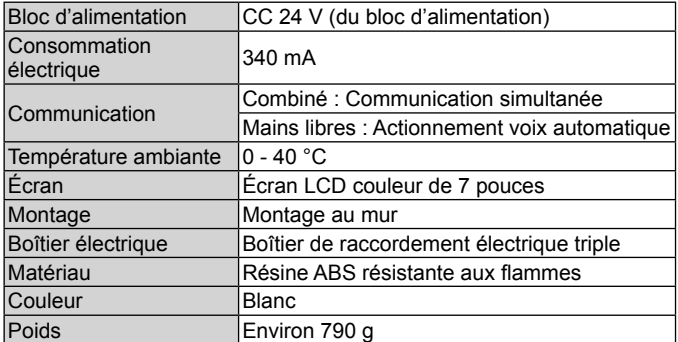

# **GARANTIE**

Aiphone garantit que ses produits ne sont affectés d'aucun défaut de matière ni de fabrication, en cas d'utilisation normale et de réparations conformes, pendant une période de deux ans après la livraison à l'utilisateur final, et s'engage à effectuer gratuitement les réparations nécessaires ou à remplacer l'appareil gratuitement si celui-ci présente un défaut, à la condition que ce défaut soit bien confirmé lors de l'examen de l'appareil et que l'appareil soit toujours sous garantie. Aiphone se réserve le droit exclusif de décider s'il existe ou non un défaut de matière et/ou de fabrication et si l'appareil est ou non couvert par la garantie. Cette garantie ne s'applique pas à tout produit Aiphone qui a été l'objet d'une utilisation impropre, de négligence, d'un accident, d'une surtension ou qui a été utilisé en dépit des instructions fournies ; elle ne couvre pas non plus les appareils qui ont été réparés ou modifiés en dehors de l'usine. Cette garantie ne couvre pas les piles ni les dégâts infligés par les piles utilisées dans l'appareil. Cette garantie couvre exclusivement les réparations effectuées en atelier. Toute réparation doit être effectuée à l'atelier ou à l'endroit précisé par écrit par Aiphone. Cette garantie est limitée aux spécifications standard répertoriées dans le manuel d'utilisation. Cette garantie ne couvre pas les fonctions supplémentaires d'un produit tiers ajouté par les utilisateurs ou fournisseurs. Veuillez noter que les dommages ou autres problèmes causés par l'échec de fonction ou interconnexion avec les produits Aiphone ne sont pas non plus couverts par cette garantie. Aiphone décline toute responsabilité en cas de frais encourus pour les dépannages sur site. Aiphone n'indemnisera pas le client en cas de pertes, de dommages ou de désagréments causés par une panne ou un dysfonctionnement d'un de ses produits lors de l'utilisation, ou pour toute perte ou tout problème qui peut en résulter.

La zone d'application de  $\overline{\mathbb{X}}$  est l'UE.

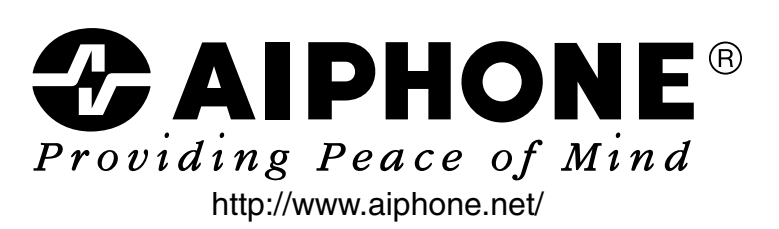

**AIPHONE CO., LTD., NAGOYA, JAPAN**

FK2086 (A) P1014 AZ 56122

Date d'émission: oct. 2014

Imprimé en Thaïlande